Copyright 2012 © Embedded Artists AB

# **LPC3131/41 Developer's Kit User's Guide**

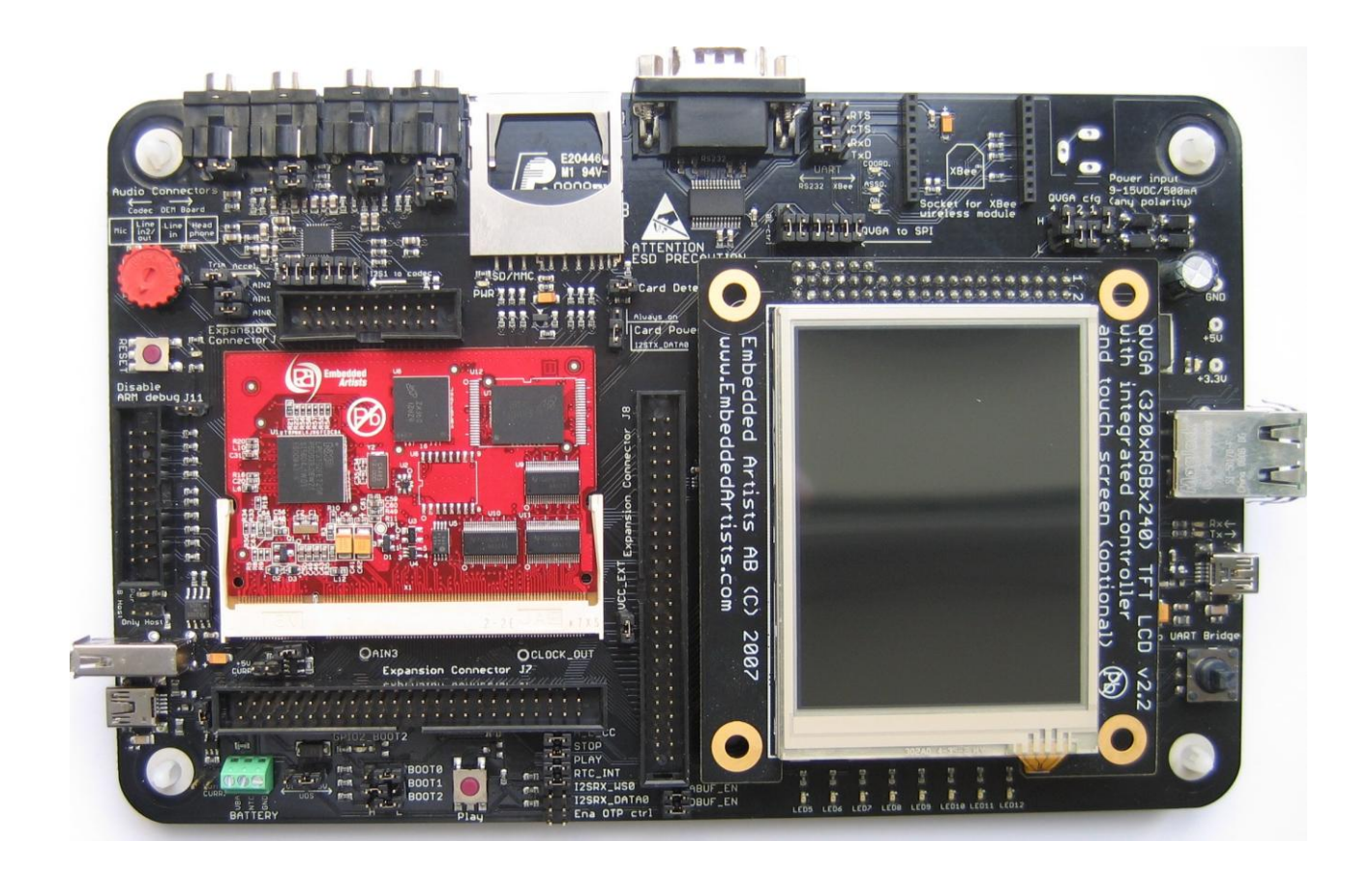

*Get Up-and-Running Quickly and Start Developing Your Applications On Day 1!*

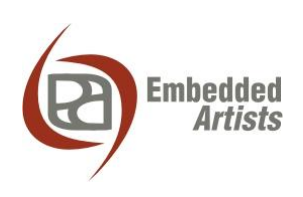

#### **Embedded Artists AB**

Davidshallsgatan 16 SE-211 45 Malmö Sweden

[info@EmbeddedArtists.com](mailto:info@EmbeddedArtists.com) [http://www.EmbeddedArtists.com](http://www.embeddedartists.com/)

#### **Copyright 2005-2012 © Embedded Artists AB. All rights reserved.**

No part of this publication may be reproduced, transmitted, transcribed, stored in a retrieval system, or translated into any language or computer language, in any form or by any means, electronic, mechanical, magnetic, optical, chemical, manual or otherwise, without the prior written permission of Embedded Artists AB.

#### **Disclaimer**

Embedded Artists AB makes no representation or warranties with respect to the contents hereof and specifically disclaim any implied warranties or merchantability or fitness for any particular purpose. Information in this publication is subject to change without notice and does not represent a commitment on the part of Embedded Artists AB.

#### **Feedback**

We appreciate any feedback you may have for improvements on this document. Please send your comments t[o support@EmbeddedArtists.com.](mailto:support@EmbeddedArtists.com)

#### **Trademarks**

All brand and product names mentioned herein are trademarks, services marks, registered trademarks, or registered service marks of their respective owners and should be treated as such.

# **Table of Contents**

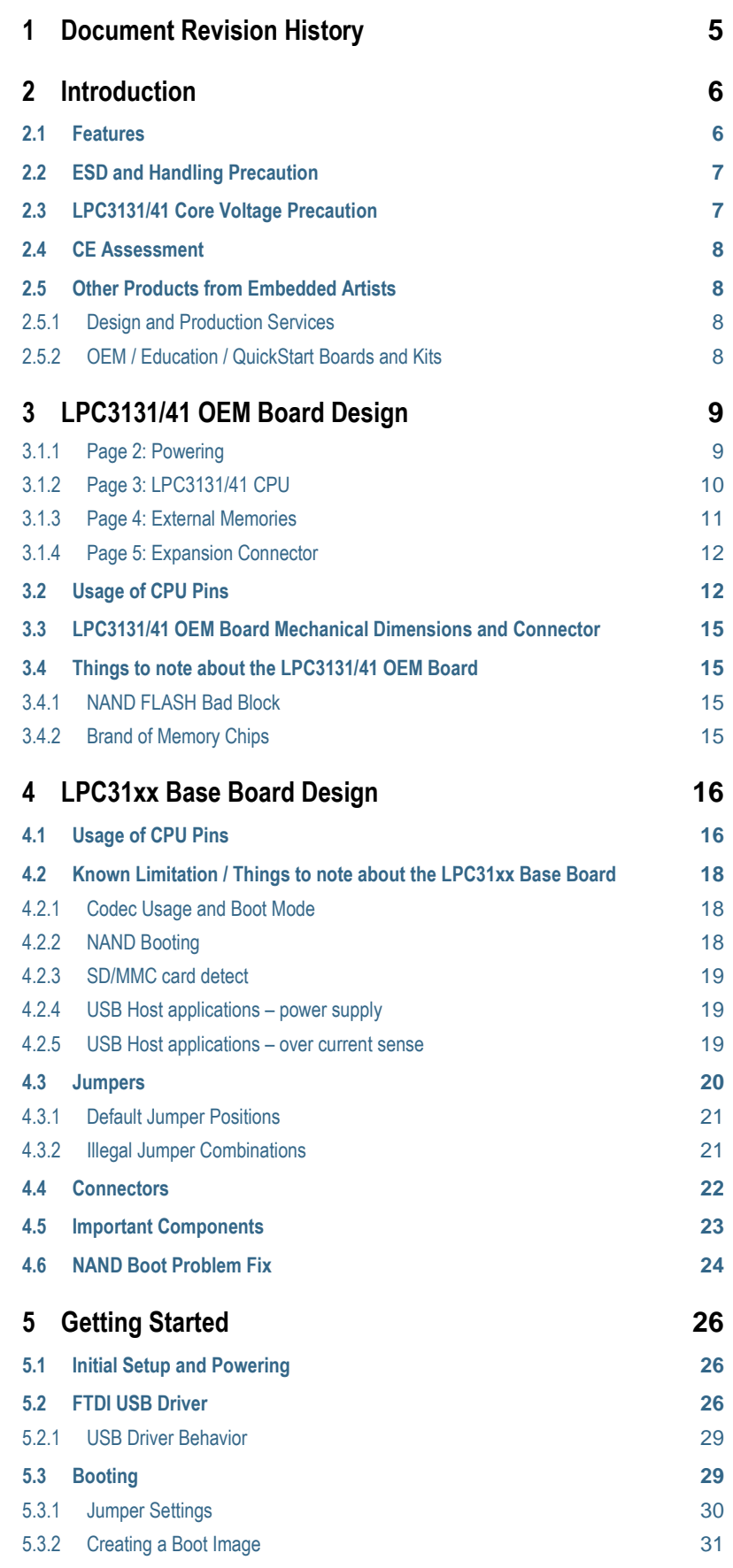

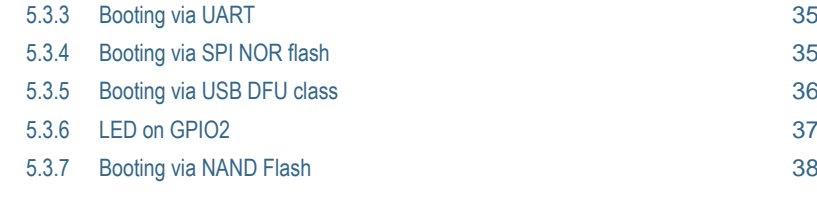

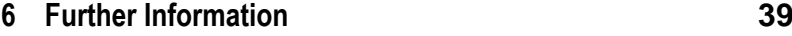

# <span id="page-4-0"></span>**1 Document Revision History**

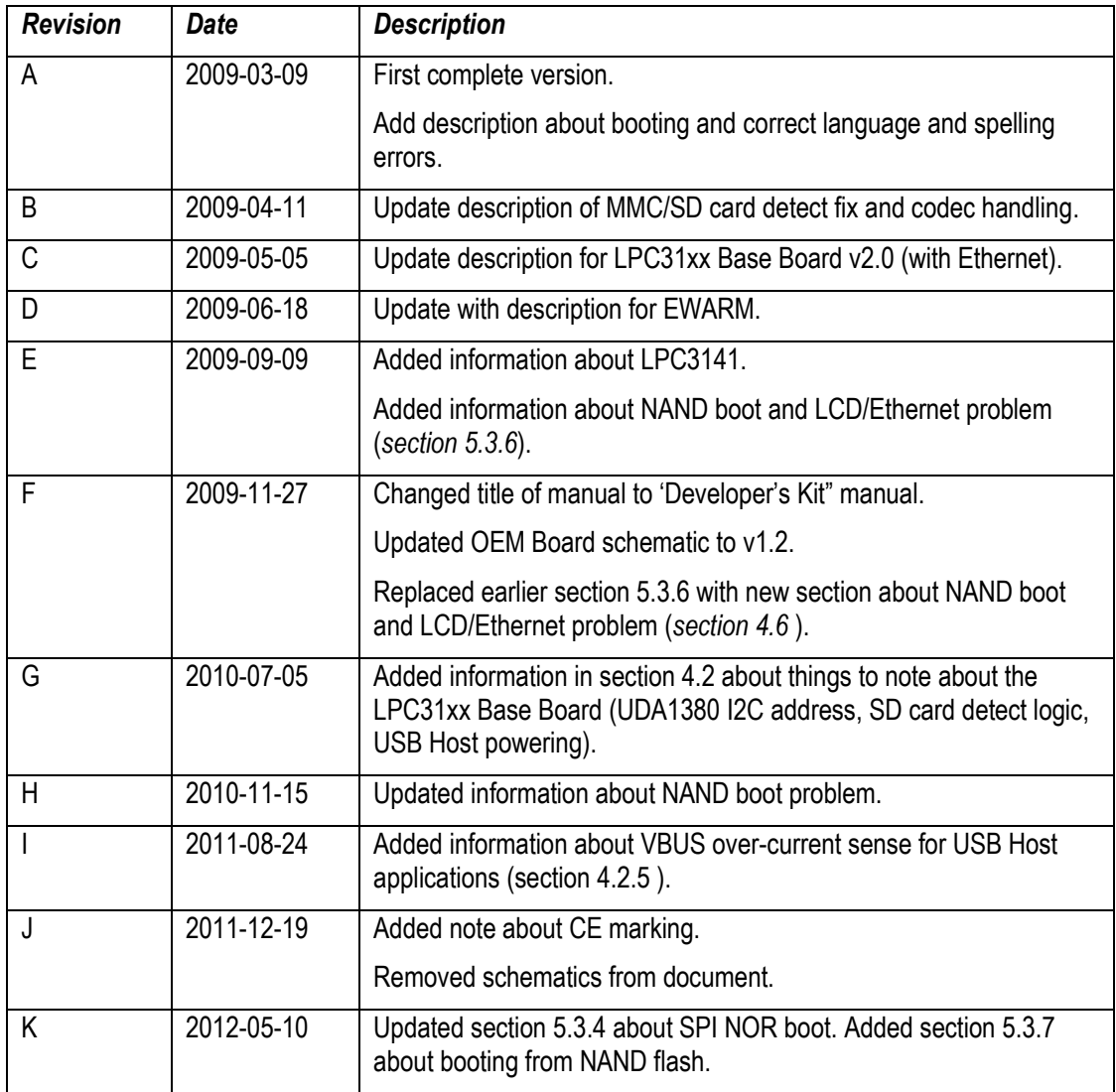

# <span id="page-5-0"></span>**2 Introduction**

Thank you for buying Embedded Artists' *LPC3131/41 Developer's Kit* based on NXP's ARM926EJ-S LPC3131/41 microcontroller.

This document is a User's Guide that describes the *LPC3131/41 OEM Board* and the *LPC31xx Base Board* hardware design. It is the User's Manual for both the *LPC3131/41Developer's Kit* as well as for just the *LPC3131/41 OEM Board*.

## <span id="page-5-1"></span>**2.1 Features**

Embedded Artists' *LPC3131/41 Developer's Kit* with NXP's ARM926EJ-S LPC3131/41 microcontroller lets you get up-and-running quickly. The small sized OEM board offers many unique features that ease your learning curve and speed up your program development. The board has also been designed for OEM applications with volume discount available. The features of the LPC3131/41 OEM board are:

- NXP's ARM926EJ-S LPC3131/41 microcontroller in BGA package, with 192 KByte internal RAM
- External data memory: 64 MB SDRAM (16-bit databus width)
- External FLASH memories: 256 MB (2Gbit) NAND FLASH and 4 MB (32Mbit) SPI-NOR FLASH
- 12.0000 MHz crystal for maximum execution speed and standard serial bit rates, including CAN and USB requirements
- 256 Kbit I2C E2PROM for storing non-volatile parameters
- Buffered 16-bit data bus for external expansion
- 200 pos expansion connector (SODIMM-200 format, 0.6mm pitch)
	- All LPC3131/41 pins available (except dedicated pins for on-board memories)
- +5V only powering
- Onboard reset generation
- Compact SODIMM size: 66 x 48 mm
	- Six layer PCB design for best noise immunity

There is an accompanying *LPC31xx Base Board* that can be used for initial prototyping work. The features of the board are:

- **Connectors** 
	- 200 pos, 0.6mm pitch SODIMM connector for LPC3131/41 OEM Board
	- RJ45 Ethernet connector (available on base board from v2.0)
	- Expansion connector to 3.2 inch QVGA TFT color LCD with touch panel
	- Three expansion connectors with all SODIMM signals
	- MMC/SD interface and connector
	- USB OTG or Host connectors
	- Four 3.5mm audio connectors (mic in, line in, line out, headphone out)
	- JTAG connector
	- 2.1mm power input
- Power
	- Power supply, either via USB or external 9-15V DC (*LPC3131/41 OEM Board* is powered with +5V)
	- Current monitors on input voltages
- **Other** 
	- 100/10Mbps Ethernet interface base on DM9000A chip (available on base board from v2.0)
	- UDA1380 I2S codec with mic in, line in, line out, and headphone out
	- 5-key joystick (via I2C)
	- 3-axis accelerometer
	- 8 LEDs (via I2C)
	- Trimpot analog input
	- USB-to-serial bridge on UART (FT232R)
	- RS232 alternative interface on UART
	- XBee™ RF-module alternative interface on UART (note that XBee module is not included in bundle)
	- Reset push-button and LED
	- 205x135 mm in size

#### <span id="page-6-0"></span>**2.2 ESD and Handling Precaution**

Please note that the *LPC3131/41 OEM Board* and *LPC31xx Base Board* come without any case/box and all components are exposed for finger touches – and therefore extra attention must be paid to ESD (Electro-Static Discharge) precaution.

*Make it a habit to always first touch the metal surface of one of the USB or SC/MMC connectors for a few seconds with both hands before touching any other parts of the boards.* That way, you will have the same electrical potential as the board and therefore minimize the risk for ESD.

Never touch directly on the *LPC3131/41 OEM Board* and in general as little as possible on the *LPC31xx Base Board*. The keys on the *LPC31xx Base Board* have grounded shields to minimize the effect of ESD.

#### *Note that Embedded Artists does not replace boards that have been damaged by ESD.*

In case you have also connected the *QVGA Display Module* to the *LPC31xx Base Board*, do not exercise excessive pressure on the LCD glass area. That will damage the display. Also, do not apply pressure on the two flex cables connecting the LCD. These are relatively sensitive and can be damaged if too much pressure is applied to them.

#### *Note that Embedded Artists do not replace QVGA Display Modules where the LCD has been improperly handled.*

#### <span id="page-6-1"></span>**2.3 LPC3131/41 Core Voltage Precaution**

The core voltage for the LPC3131/41 can be dynamically changed, via I2C commands sent to the LTC3447 voltage converter. The voltage can be set to up to 2V. Note that this is above the limits of the core voltage. See LPC3131/41 datasheet for details (the maximum core voltage is 1.30V).

*Note that Embedded Artists do not replace LPC3131/41 OEM boards where the core voltage (VDD(CORE)) has been raised above 1.30 Volt. It is the user's responsibility not to exceed the voltage specification found in the datasheet.*

On version 1.1 boards, two zero ohm resistors/jumpers must be soldered to the *LPC3131/41 OEM Board* in order to connect the I2C communication channel of the LTC3447 to I2C channel#1. See the schematic for details.

#### <span id="page-7-0"></span>**2.4 CE Assessment**

The *LPC3131/41 Developers Kit* (consisting of the *LPC3131/41 OEM Board* and *LPC31xx Base Board*) is CE marked. See separate *CE Declaration of Conformity* document.

The *LPC3131/41 Developers Kit* is a class A product. In a domestic environment this product may cause radio interference in which case the user may be required to take adequate measures.

EMC emission test has been performed on the *LPC3131/41 Developers Kit*. Standard interfaces like Ethernet, USB, serial have been in use. General expansion connectors where internal signals are made available (for example processor pins) have been left unconnected. Connecting other devices to the product via the general expansion connectors may alter EMC emission. It is the user's responsibility to make sure EMC emission limits are not exceeded when connecting other devices to the general expansion connectors of the *LPC3131/41 Developers Kit*.

Due to the nature of the *LPC3131/41 Developers Kit* – an evaluation board not for integration into an end-product – fast transient immunity tests and conducted radio-frequency immunity tests have not been executed. Externally connected cables are assumed to be less than 3 meters. The general expansion connectors where internal signals are made available do not have any other ESD protection than from the chip themselves. Observe ESD precaution.

Note that the *LPC3131/41 OEM* board is classified as a component and is hence not CE marked separately. It can perform different functions in different integrations and it does not have a direct function. It is therefore not in the scope of the CE Directive. An end product, where an *OEM Board* is integration into, is however very likely to need CE marking.

#### <span id="page-7-1"></span>**2.5 Other Products from Embedded Artists**

Embedded Artists have a broad range of LPC1xxx/LPC2xxx/LPC3xxx/LPC4xxx based boards that are very low cost and developed for prototyping / development as well as for OEM applications. Modifications for OEM applications can be done easily, even for modest production volumes. Contact Embedded Artists for further information about design and production services.

#### <span id="page-7-2"></span>2.5.1 Design and Production Services

Embedded Artists provide design services for custom designs, either completely new or modification to existing boards. Specific peripherals and I/O can be added easily to different designs, for example, communication interfaces, specific analog or digital I/O, and power supplies. Embedded Artists has a broad, and long, experience in designing industrial electronics in general and with NXP's LPC2xxx microcontroller family in specific. Our competence also includes wireless and wired communication for embedded systems. For example IEEE802.11b/g (WLAN), Bluetooth™, ZigBee™, ISM RF, Ethernet, CAN, RS485, and Fieldbuses.

#### <span id="page-7-3"></span>2.5.2 OEM / Education / QuickStart Boards and Kits

Visit Embedded Artists' home page, www.EmbeddedArtists.com, for information about other *OEM* / *Education* / *QuickStart* boards / kits or contact your local distributor.

# <span id="page-8-0"></span>**3 LPC3131/41 OEM Board Design**

This chapter contains detailed information about the electrical and mechanical design of the *LPC3131/41 OEM Board*. Note that it is version 1.2 of the board that is presented. Differences from version 1.1 and 1.0 are small and can be seen in the schematic (first page). The schematic can be downloaded in pdf format from the support page, and is recommended to have printed out while reading this chapter.

The following subsections describe in more detail each part of the design.

#### <span id="page-8-1"></span>3.1.1 Page 2: Powering

Page 2 of the schematic contains the power supplies of the *LPC3131/41 OEM Board*.

#### 3.1.1.1 1.8V and 3.3V Voltages

The LPC3131/41 requires three voltages; 1.2V for the core, 1.8V for the memory interface and 3.3V for the rest of the i/o interfaces. The 1.8V and 3.3V voltages are fixed and generated by two LM3671MF step-down switching regulators from National Semiconductor. These regulators are capable of generating 600mA, which by far exceed the needed current by the LPC3131/41 and other components on the *LPC3131/41 OEM Board*.

#### 3.1.1.2 1.2V Adjustable Core Voltage

The core 1.2V voltage is adjustable and is generated by the step down switching regulator LTC3447 from Linear Technologies. This regulator is capable of generating 600mA, which also by far exceed the needed current by the LPC3131/41. The adjustment is done via an I2C channel, I2C1 in the LPC3131/41 case. The core voltage can be adjusted as a power save feature. By lowering the voltage, the total power consumption can be lowered but the clock frequency of the core must then also be lowered. This is a trade-off that is important for hand held equipment. *Note that it is the user's responsibility not to program the LTC3447 to generate too high core voltage, which is possible*. The LTC3447 can generate voltages up to 2V, which by far exceed the limits for the LPC3131/41. To minimize the risk of accidentally setting the voltage the I2C channel is disconnected via R56/R57 (which are 0 ohm resistors/jumpers that are not mounted). R56/R57 is the only thing that differs between v1.0 and v1.1 of the board. On v1.0, the I2C1 of the LPC3131/41 is always connected to the LTC3447.

See the LPC3131/41 datasheet for exact details about ranges, but it is in the region of 1.1-1.3V. Also see the LTC3447 datasheet for details about how to adjust the voltage (it is a write-only register). The I2C address for the LTC3447 is indicated in the schematic.

#### 3.1.1.3 Input Voltage

The input voltage to the *LPC3131/41 OEM Board* is given by the requirements of the LM3671 and LTC3447. A recommended input voltage range is 3.4 – 5.5V. The input supply must be stable but there are no special needs for bulk capacitors close to the power pins on the expansion connectors. The needed capacitors are placed close to the step down switching regulators on the *LPC3131/41 OEM Board*.

#### 3.1.1.4 OTP VPP Voltage

The VPP power to the LPC3131 is fixed to 1.2V. The LPC3141 has on-chip OTP (One-Time Programmable) fuses that can be programmed. 3.3V must be applied to VPP during programming. The OTP voltage switch (U4) is mounted on *LPC3141 OEM Boards*, but not on *LPC3131 OEM Boards*.

# <span id="page-9-0"></span>3.1.2 Page 3: LPC3131/41 CPU

Page 3 of the schematic contains the core part of the design, which of course is the LPC3131/41 microcontroller. It is an ARM926EJ-S cpu core with a lot of different peripheral units and on-chip memory (192 KByte SRAM).

#### 3.1.2.1 12MHx Crystal and PLLs

The microcontroller crystal frequency is 12.0000 MHz. This frequency is the recommended from NXP. There is dual on-chip PLLs on the LPC3131/41 in order to generate different needed frequencies for the chip. *Note that the clocking structure is very different from the LPC2xxx family. It is a more complex structure but also much more versatile and flexible. There is no shortcut but to read the LPC3131/41 User's Manual in detail and understand the options and settings*.

The main thing differing between the LPC3131 and the LPC3141 is the maximum core frequency for the processor. See datasheet for details.

#### 3.1.2.2 Booting

The LPC3131/41 starts executing from an on-chip ROM, containing the bootloader. Note that the LPC3131/41 does not contain any on-chip FLASH memory. Program code must be loaded from an external source into the on-chip SRAM.

There are multiple boot options, as indicated in the schematic. The default is set to UART mode booting. Normally the default boot option can be controlled/changed from the *LPC31xx Base Board*, but the default resistors can also be changed for special orders of the board. The *LPC3131/41 OEM Board* contains both SPI NOR flash and NAND flash in order to support stand alone booting.

*Section [4.6](#page-23-0)* contains important information if NAND boot is used.

## 3.1.2.3 JTAG interface

The JTAG interface is a standard ARM-compatible JTAG interface. There is a special feature on the LPC3131/41 that can bypass the ARM core scan chain (i.e. the debug access), by pulling JTAGSEL low. In that case, the JTAG interface is used for boundary scan access. The multiplexer (U17) selects the different scan chain outputs depending on the JTAGSEL signal. Normally this has no affect on the operation since the input signal JTAG\_DBGEN (connected to JTAGSEL) is held high.

## 3.1.2.4 SPI NOR FLASH

There is a 32Mbit (4 MByte) NOR flash connected to the SPI bus. There is an option to mount one of two different manufacturers; either S25FL032 from Spansion or AT45DB321 from Atmel. Embedded Artists can choose to mount any one of these chips (or similar) on the board and it depends on component availability at the time of production. Both are compatible for the relevant commands. In case special commands are used, it is possible to read out chip id and determine type.

#### 3.1.2.5 Reset Generation

The reset generation is handled by a standard voltage supervisor chip, CAT811R from Catalyst Semiconductor. The reset signal will be held active (i.e., low) until the supply voltages, +3.3V, is within margins (above 2.63V). The reset duration is typically 200 mS (consult the CAT811R datasheet for exact details). The output reset signal is push/pull output that is converted to an open-collector / opendrain output via the 74LVC1G125 buffer. An external reset source can pull the reset signal low (with an open-collector/open-drain output).

## 3.1.2.6 I2C E2PROM

There is a 256 kbit E<sup>2</sup>PROM accessible via the I<sup>2</sup>C interface. The LPC3131/41 has two on-chip I<sup>2</sup>C communication channels. Channel #0 is used for communicating with the E2PROM. More peripheral units are easily connected to the two-wire I2C bus, just as long as the addresses do not collide. The address of the 256kbit E2PROM is 0xA0, which is also indicated in the schematic.

There are 1.5 kohm pull-up resistors (pull-ups are always needed on I2C busses) included on the board on I2C channel #0.

#### 3.1.2.7 USB Interface

There is a high-speed USB 2.0 (OTG, Host, Device) interface with on-chip PHY on the LPC3131/41. Note that special care must be taken for layout of the USB signals. This also applies for the external connector, connected to the expansion interface of the *LPC3131/41 OEM Board*.

#### 3.1.2.8 Analog Inputs

The LPC3131/41 contains a 10-bit ADC (Analog to Digital Converter). The positive reference voltage is ADC\_VREFP (found on page 2 of the schematic). It is a filtered version of the 3.3V voltage. The voltage ADC\_VREFP is available on the expansion connector. There is also an associated analog ground reference available on the expansion connector (connected to pin ADC10B\_GND on the LPC3131/41).

#### <span id="page-10-0"></span>3.1.3 Page 4: External Memories

Page 4 of the schematic contains the external memory interface and the external memories. There are two memory components connected to the external 16-bit memory bus interface. Note that the LCD interface and external memory bus interface are multiplexed over the same pins. It is the memory bus interface that is used in the *LPC3131/41 OEM Board*. The LCD interface cannot be used and shall not be enabled in the cpu.

Also note that three different types of memories share the same bus interface:

- Dynamic memories (SDRAM) Using signals RAS/CAS/DQM0/DQM1/ CLOCKOUT/CKE, etc.
- Static memories or general peripherals Using signals OE/WE/BLOUT0/BLOUT1, etc.
- NAND Flash memories Using signals CLE/ALE, etc.

Many of the signals are multiplexed on the same pins. The memory interface operates at 1.8V level, which minimizes power consumption.

#### 3.1.3.1 Memory Layout

The external memory controller on the LPC3131/41 defines a number of memory regions, as listed below:

- External SDRAM bank 0 (0x3000 0000 0x33FF FFFF) 16-bit databus width and 64MByte in size.
- $\bullet$  External SRAM bank 0 (0x2000 0000 0x2000 FFFF / 0x2001 FFFF) 128 kByte in size for 16-bit databus width and 64 kByte in size for 8-bit databus.
- External SRAM bank 1  $(0x2002000 0x2002$  FFFF  $/ 0x2003$  FFFF) 128 kByte in size for 16-bit databus width and 64 kByte in size for 8-bit databus.
- NAND band 0-3 (accessible via NAND flash controller, not directly via memory address)

The *LPC3131/41 OEM Board* uses the external SDRAM bank 0 as well as NAND bank 0. It is mainly the two external SRAM banks that are available for the off-board external memory interface of the *LPC3131/41 OEM Board*. Chip select signals N\_STCS0 and N\_STCS1 are free for external use via the buffered memory interface. Both the address and the data busses are buffered.

#### 3.1.3.2 SDRAM

A 512 MBit (64 MByte) Mobile SDRAM is used, MT48H32M16LF from Micron. The chip is powered by 1.8V and is organized as 32Mbitx16, i.e. it has 16-bit databus width. The chip occupies the only available memory bank for dynamic RAM at address range 0x3000 0000 – 0x33FF FFFF.

#### 3.1.3.3 NAND Flash

A 2 Gbit (256) NAND flash is used, MT29F2G08ABDHC from Micron. The chip is powered by 1.8V and has 8-bit databus width. The NAND flash builds on a single-level cell (SLC) technology and has a page size of 2112 bytes (2,048 + 64 bytes). The chip is connected to NAND bank 0. Note that the chip is not directly accessible via the memory bus. Instead, all accesses must be done via the on-chip NAND flash controller of the LPC3131/41. Embedded Artists can choose to mount a different brand of NAND flash dependent on component availability at the time of production. The application program should always read out the NAND flash chip id and determine type and features.

#### 3.1.3.4 Buffers to External Interface

The LPC3131/41 memory interface is available on the expansion connector. The data bus width is 16 bits on the external interface. The relevant signals are buffered. The buffers are disabled by default unless enabled by external signals.

By pulling signal N\_ABUF\_EN low, the two buffers for address and control signals are enabled and act as outputs (from the *LPC3131/41 OEM Board*).

The data bus buffer is controlled by the signal N\_DBUF\_EN. By pulling this signal low, the data bus buffer is enabled. The buffered version of the LPC3131/41 signal OE controls the direction of the data bus buffer. During read operations the buffer acts as an input and during write operations it acts as an output.

Note that N\_DBUF\_EN must not be pulled low constantly. In that case the buffer will collide with the board's internal data bus. N\_DBUF\_EN must only be pulled low when an external memory/IO device is accessed. If only one of the static chip selects is used externally, just connect that signal to N\_DBUF\_EN. If more than one chip select signal is used, (logically) AND all chip select signal together before driving the N\_DBUF\_EN signal, in this case, just AND the two signals B\_N\_STCS0 and B\_N\_STCS1.

*There is an additional important note when booting from NAND flash, read section [4.6 f](#page-23-0)or details about the N\_DBUF\_EN signal.*

If the external memory interface is not used, leave ABUS\_EN and DBUS\_EN unconnected.

The buffers are dual voltage buffers and act as level translators between the internal 1.8V signal levels and the external levels. Connect the external bus voltage to VDD\_EXT. See the datasheet of 74AVCA164245 for exact details about voltage range. Normally 3.3V powering is used.

#### <span id="page-11-0"></span>3.1.4 Page 5: Expansion Connector

The *LPC3131/41 OEM Board* integrates the core part of a typical LPC3131/41 board design with a reasonable large amount of external memories. All relevant signals of LPC3131/41 are available on the 200 pos, 0.6mm pitch expansion connector (SODIMM-200 format). See next section for a detailed list of available pins.

## <span id="page-11-1"></span>**3.2 Usage of CPU Pins**

Almost all pins of the LPC3131/41 are directly available on the expansion connectors. Only in a few cases pins are used for dedicated functionality like (dynamic) memory control signals and chip select signals. Such pins are not available on the expansion connector. The table below lists all pins and their possible restrictions.

# **LPC3131 OEM Board** - User's Guide

Copyright 2009 © Embedded Artists AB

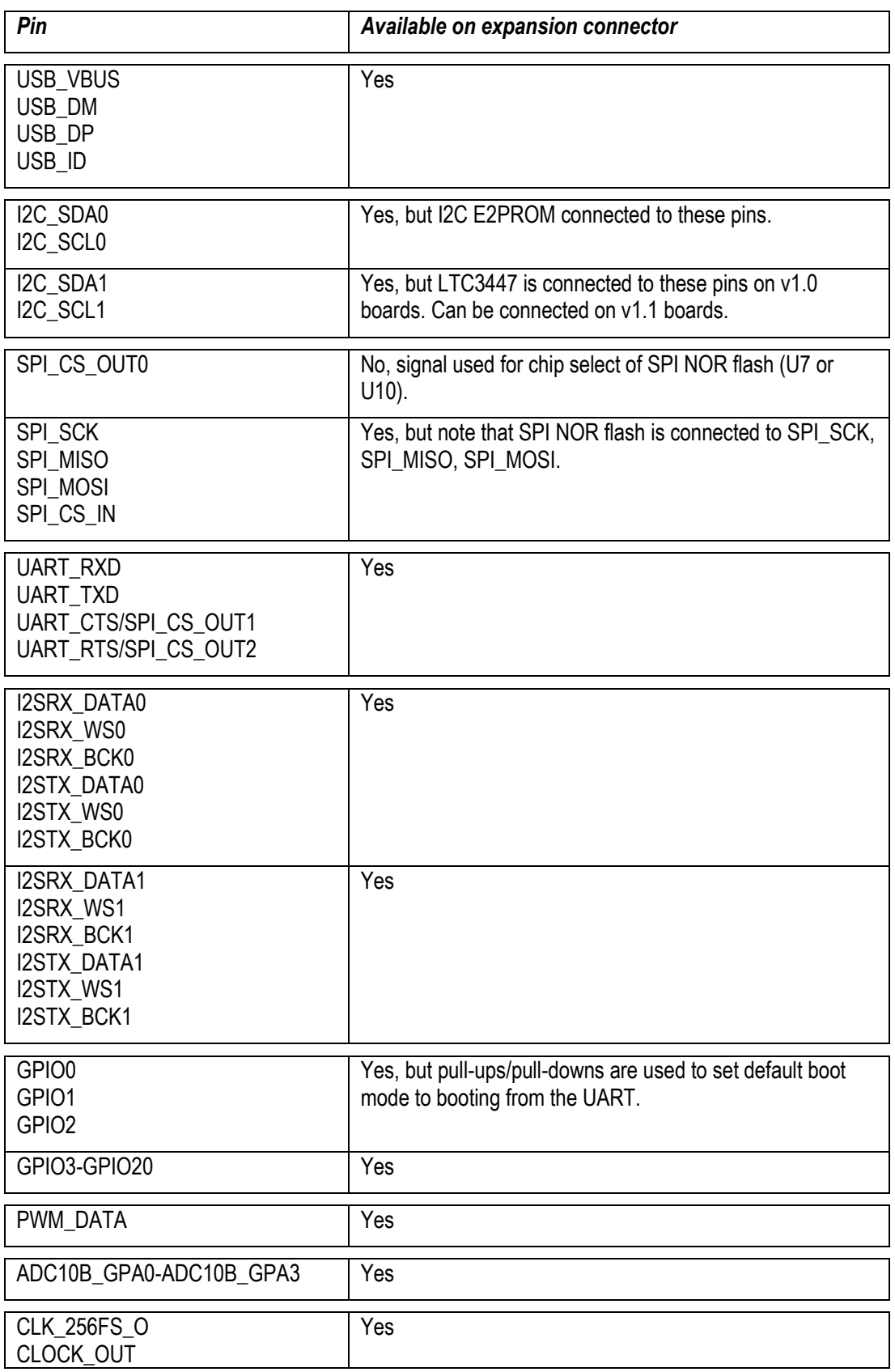

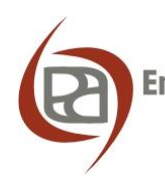

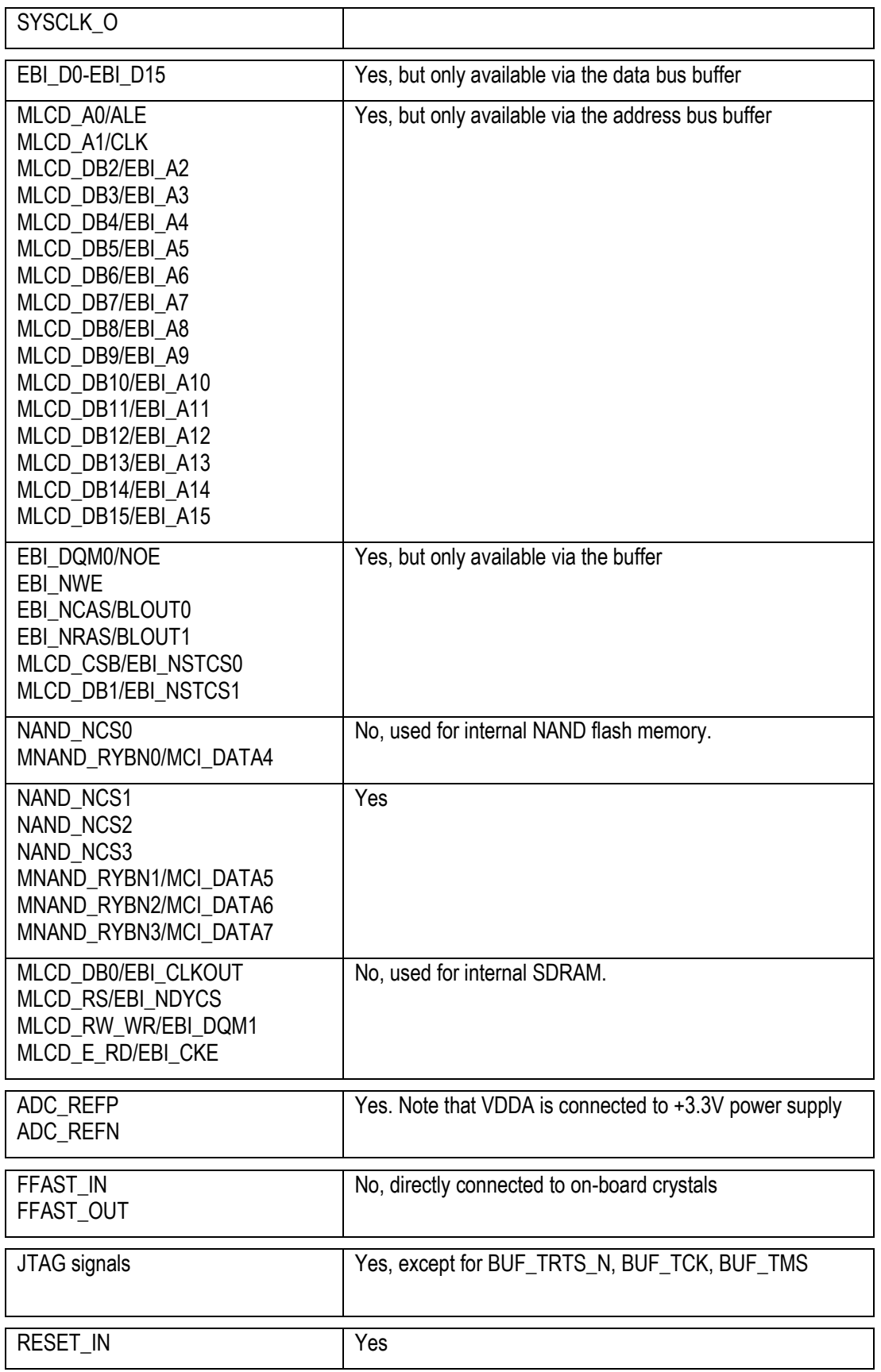

The *LPC31xx Base Board* illustrates how to typically connect external interfaces (like USB, external memory devices, etc) to the *LPC3131/41 OEM Board*. Study this schematic for details.

#### <span id="page-14-0"></span>**3.3 LPC3131/41 OEM Board Mechanical Dimensions and Connector**

*[Figure 1](#page-14-4)* below contains a drawing of the board that includes mechanical measures. See SODIMM-200 standard for exact measures. 1.8V keying is used (SODIMM-200 boards are either 1.8V or 2.5V keyed).

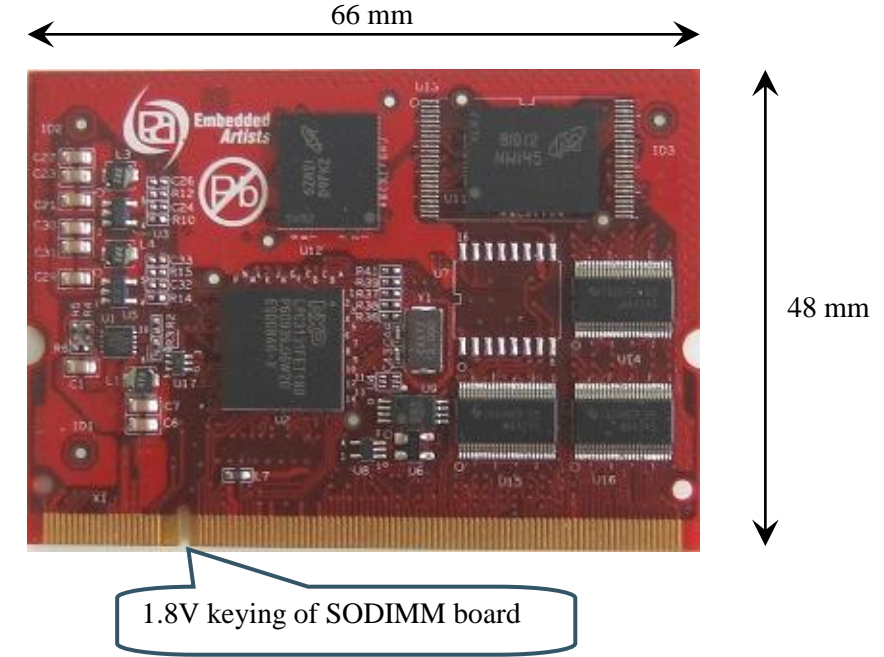

<span id="page-14-4"></span>**Figure 1 – LPC3131/41 OEM Board Mechanical Dimensions**

The SODIMM-200 format is a standard and there exist many connectors that are suitable from many different manufactures. The many sources also keep the connector cost very low. Note that the connector should be 1.8V keyed.

See document *OEM Board Integration Guide* for more information about suitable connectors, but basically any SODIMM, DDR2, 200pos, 1.8V, right-angled connector will do.

## <span id="page-14-1"></span>**3.4 Things to note about the LPC3131/41 OEM Board**

## <span id="page-14-2"></span>3.4.1 NAND FLASH Bad Block

The NAND Flash is the MT29F2G08ABDHC from Micron and contains 2 GBit capacity. The chip may include invalid blocks when shipped from factory. A maximum of 40 invalid blocks may exist initially, i.e., 2008-2048 valid blocks. Additional invalid blocks may develop while being used. Invalid blocks are defined as blocks that contain one or more bad bits. Do not erase or program factory-marked bad blocks. More information about appropriate management of invalid blocks can be found in technical notes and datasheet from Micron.

## <span id="page-14-3"></span>3.4.2 Brand of Memory Chips

Note that there is no guarantee for a certain brand or version of memory chips; SPI-NOR flash, parallel NAND flash and SDRAM. The lifetime of memory chips is limited and availability can also be limited from time to time. Embedded Artists make every effort to mount the original design chip on the board. In case that is impossible a compatible chip will instead be mounted without any prior notice. There can be small programming differences between mounted brands. The application program shall always read the chip id of flash devices to make certain which chip is actually mounted on the board.

The support page contains datasheets to the different memory devices and information about mounted devices on different board versions.

# <span id="page-15-0"></span>**4 LPC31xx Base Board Design**

This chapter contains detailed information about the electrical and mechanical design of the *LPC31xx Base Board*, version 2.0. The difference between v1.1 and v2.0 is that a 100/10Mbps Ethernet interface was added in v2.0. This new functionality is found on page 8 of the schematic. The differences between version 1.0 and v1.1 are very small and can be seen on revision comments on the first page of the schematic. The schematic can be downloaded in pdf format from the support page, and is recommended to have printed out while reading this chapter.

The *LPC31xx Base Board* contains a number of interfaces and connectors to the *LPC3131/41 OEM Board*. The design can be viewed as a reference schematic for custom designs around the *LPC3131/41 OEM Board*.

Note that there is some future functionality on the *LPC31xx Base Board*, which does not directly apply for the *LPC3131/41 OEM Board*.

#### <span id="page-15-1"></span>**4.1 Usage of CPU Pins**

Almost all pins of the LPC3131/41 are directly available on the expansion connectors. Only in a few cases are pins used for dedicated functionality like (dynamic) memory control signals and chip select signals. Such pins are not available on the expansion connector. The table below lists all pins and their possible restrictions.

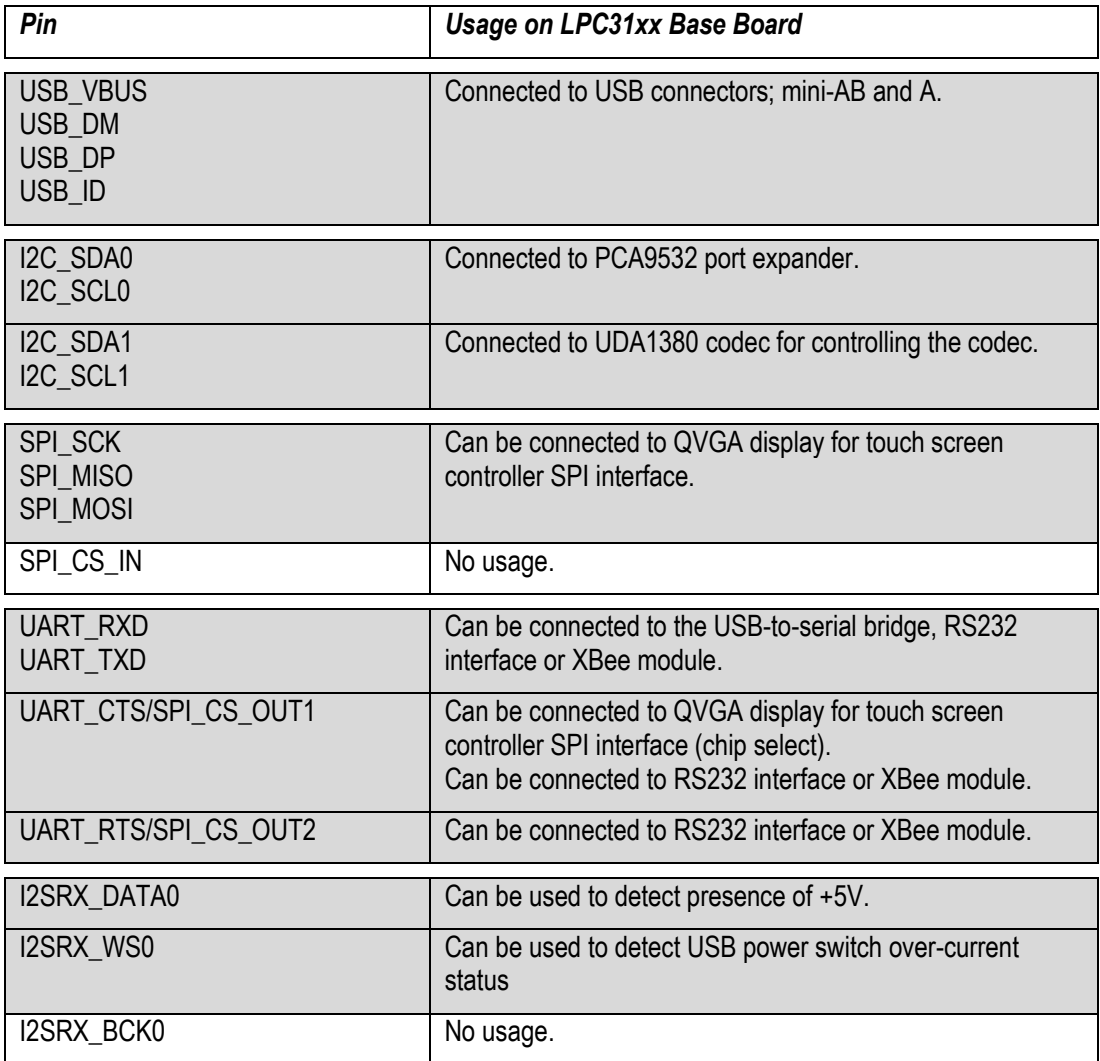

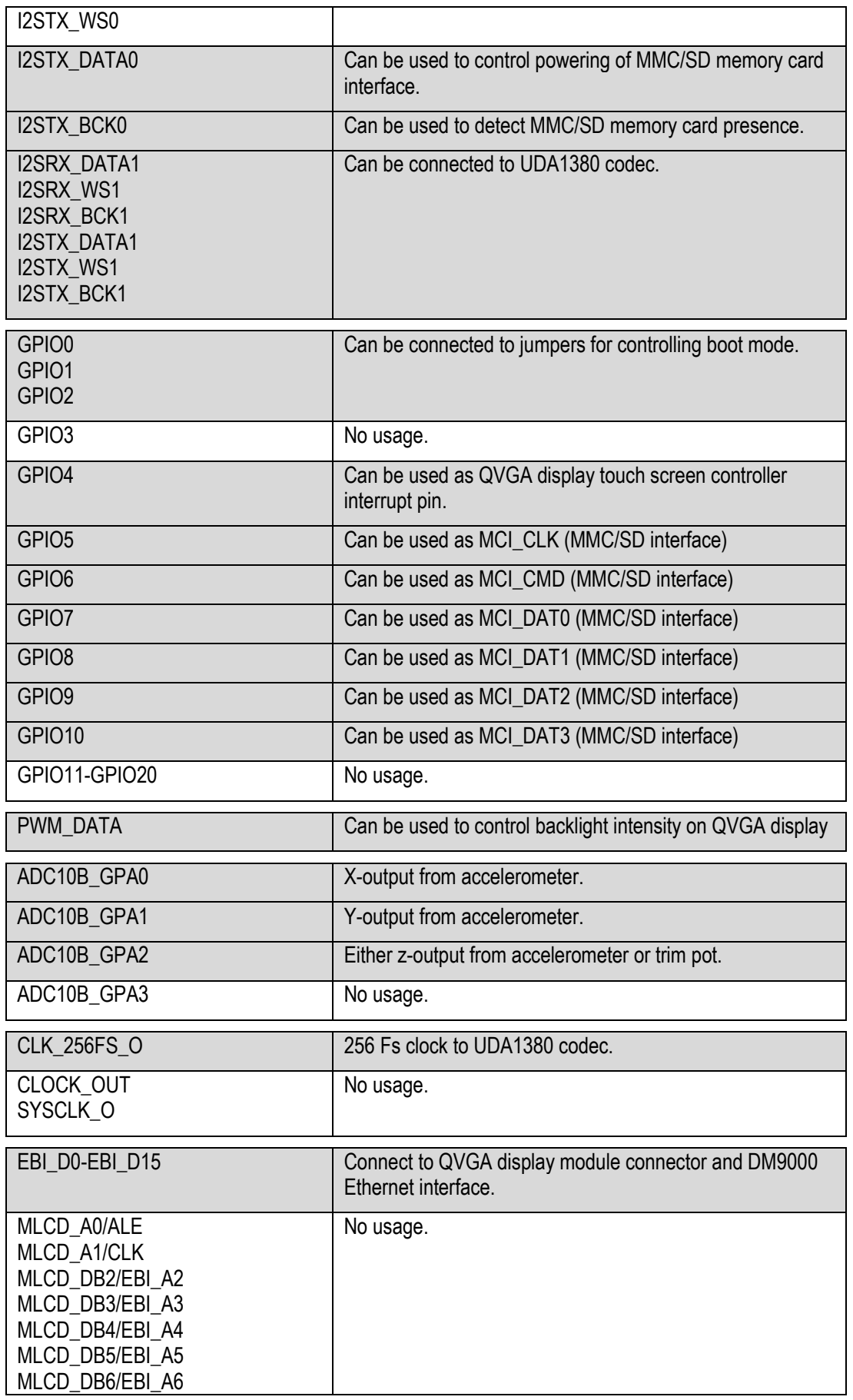

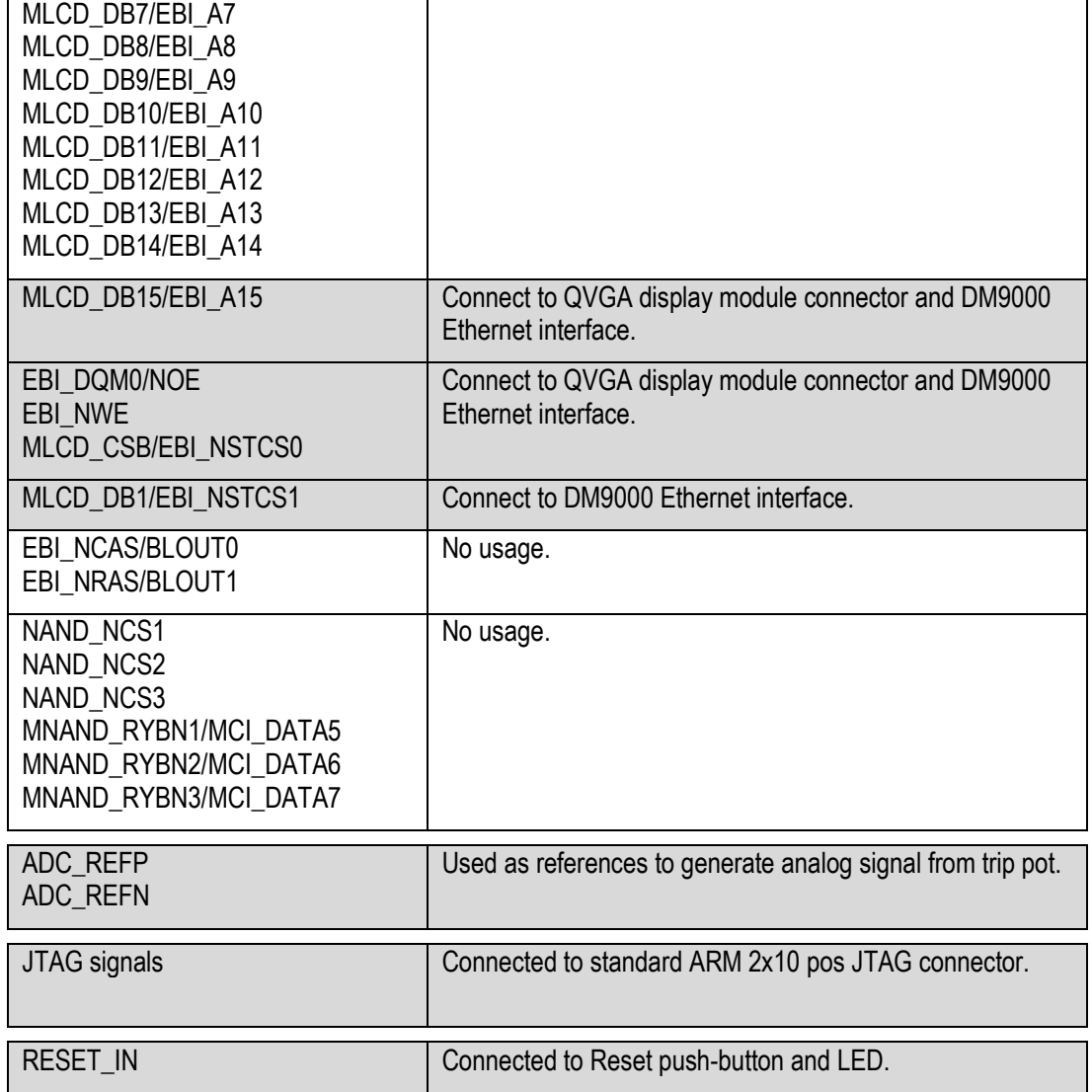

#### <span id="page-17-0"></span>**4.2 Known Limitation / Things to note about the LPC31xx Base Board**

#### <span id="page-17-1"></span>4.2.1 Codec Usage and Boot Mode

The codec, uda1380 (U12), communicate audio data over the I2S bus and command/setting data over the I2C1 bus. Transferring I2S data reliable from the codec to the LPC3131/41 requires booting from JTAG or USB. UART and SPI booting can create an unreliable connection. The problem is under investigation. Transferring I2S data to the codec works.

The I2C address of the UDA1380 is also important to understand. The default I2C slave address of LPC313x/4x/5x is the same as the address assigned to UDA1380 on LPC31xx Base Board. Due to this whenever LPC313x/4x/5x as master tries to access UDA1380 the slave logic inside the LPC313x/4x/5x is also reacting causing I2C bus errors. For write this is not a bit problem but for register reads it is. The software running on the LPC313x/4x/5x should change the default I2C slave address before doing any I2C transactions to the UDA1380 on the LPC31xx Base Board. This is done by setting register I2C0\_ADR (0x1300A014) & I2C1\_ADR (0x1300A414) to 0x6E. The default value for this register is 0x1A (earlier LPC313x User's Manual has had wrong information about default address, i.e., it is not 0x6E).

#### <span id="page-17-2"></span>4.2.2 NAND Booting

Read *section [4.6](#page-23-0)* for details about N\_DBUF\_EN signal during NAND boot.

<span id="page-18-0"></span>The pull-up on SD card detect pin is after the power switch. Due to this there is a need to enable power to the SD/MMC slot to even detect the card insertion.

#### *Note that this problem is fixed on v2.2 of the LPC31xx Base Board.*

#### <span id="page-18-1"></span>4.2.4 USB Host applications – power supply

When running USB Host applications where the external USB Device draw a considerable amount of current (>100mA), the LPC31xx Base Board must be powered with an external power supply (as opposed to being powered via the USB-to-UART mini-B USB connector). See section [5.1](#page-25-1) for details about the external power supply.

#### <span id="page-18-2"></span>4.2.5 USB Host applications – over current sense

U3 is an over-current protected distribution switch for VBUS (+5V) – for feeding external USB devices. There is a status flag feedback signal from U3. If this is used (for example by the latest Linux distribution), a jumper must be inserted in J14, pin 9-10. This will bridge the status signal to pin I2SRX\_WS0. **This jumper is not inserted by default.**

If the over-current flag on VBUS circuit is not getting set (in case of an over-current situation) it is a sign of too weak external power supply. The problem is typically that when the external load is increasing (on VBUS) the power supply circuit is reducing the output voltage rather than keeping voltage constant and increase the current draw. Due to this the over-current flag is not getting set and eventually the complete board can go "down", i.e., it resets since the supply voltage is out of range. A possible workaround (if the external power supply cannot keep the voltage at correct level) is to monitor the VBUS voltage to detect an over-current condition and switch VBUS off when it goes below a certain level.

#### <span id="page-19-0"></span>**4.3 Jumpers**

The *LPC31xx Base Board* has a number of jumpers in order to be able to connect/disconnect and fully utilize all functionality of the LPC3131/41 and the *LPC31xx Base Board*. *[Figure 2](#page-19-1)* below illustrates all jumpers and explains to what part of the design they belong. Note that v2.0 of the board is shown. V1.0 and v1.1 lack the Ethernet functionality but are equal in all other aspect.

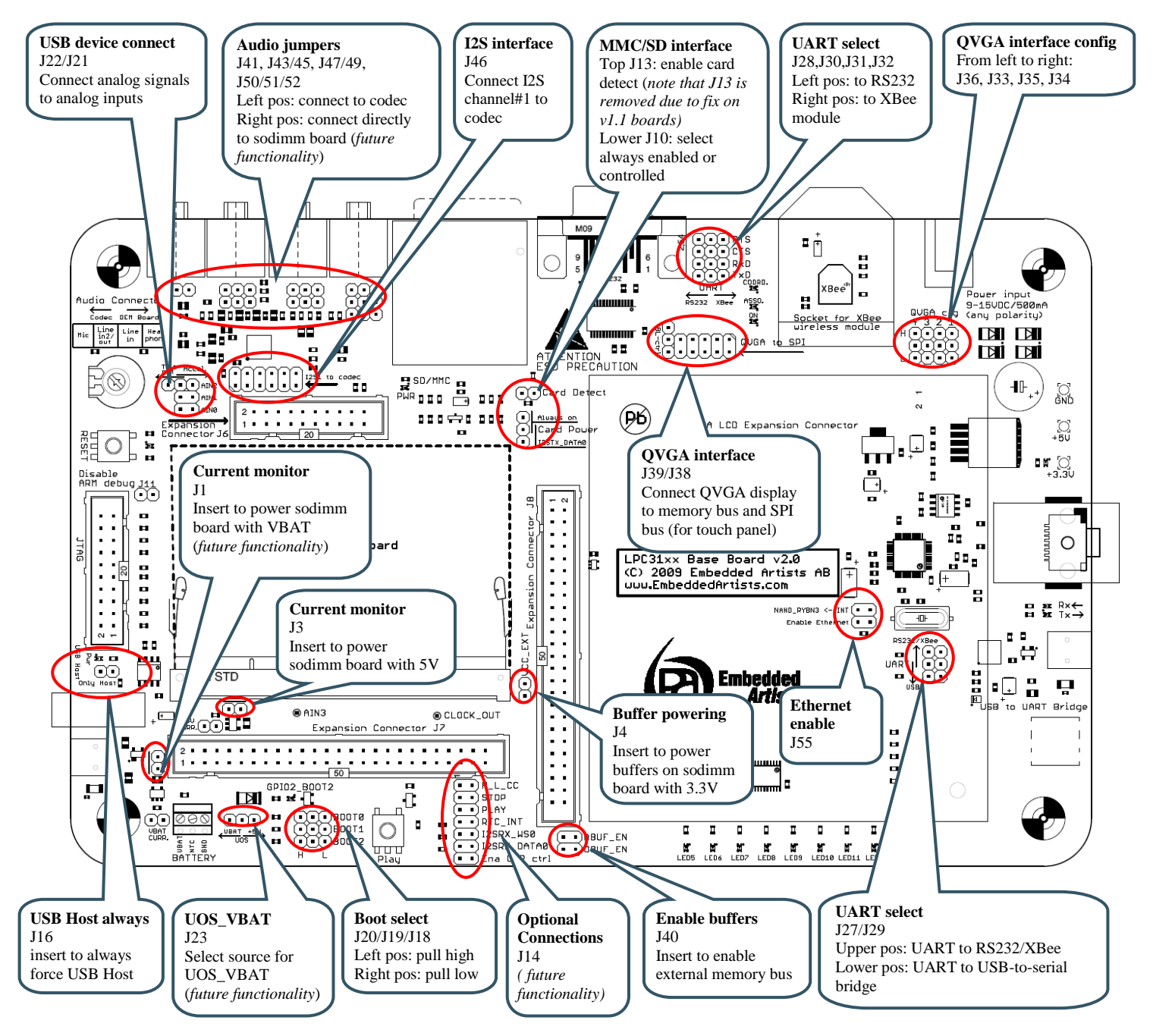

<span id="page-19-1"></span>**Figure 2 – LPC31xx Base Board Jumper Positions**

# <span id="page-20-0"></span>4.3.1 Default Jumper Positions

*[Figure 3](#page-20-2)* below illustrates the default jumper positions as mounted when the board is delivered from Embedded Artists.

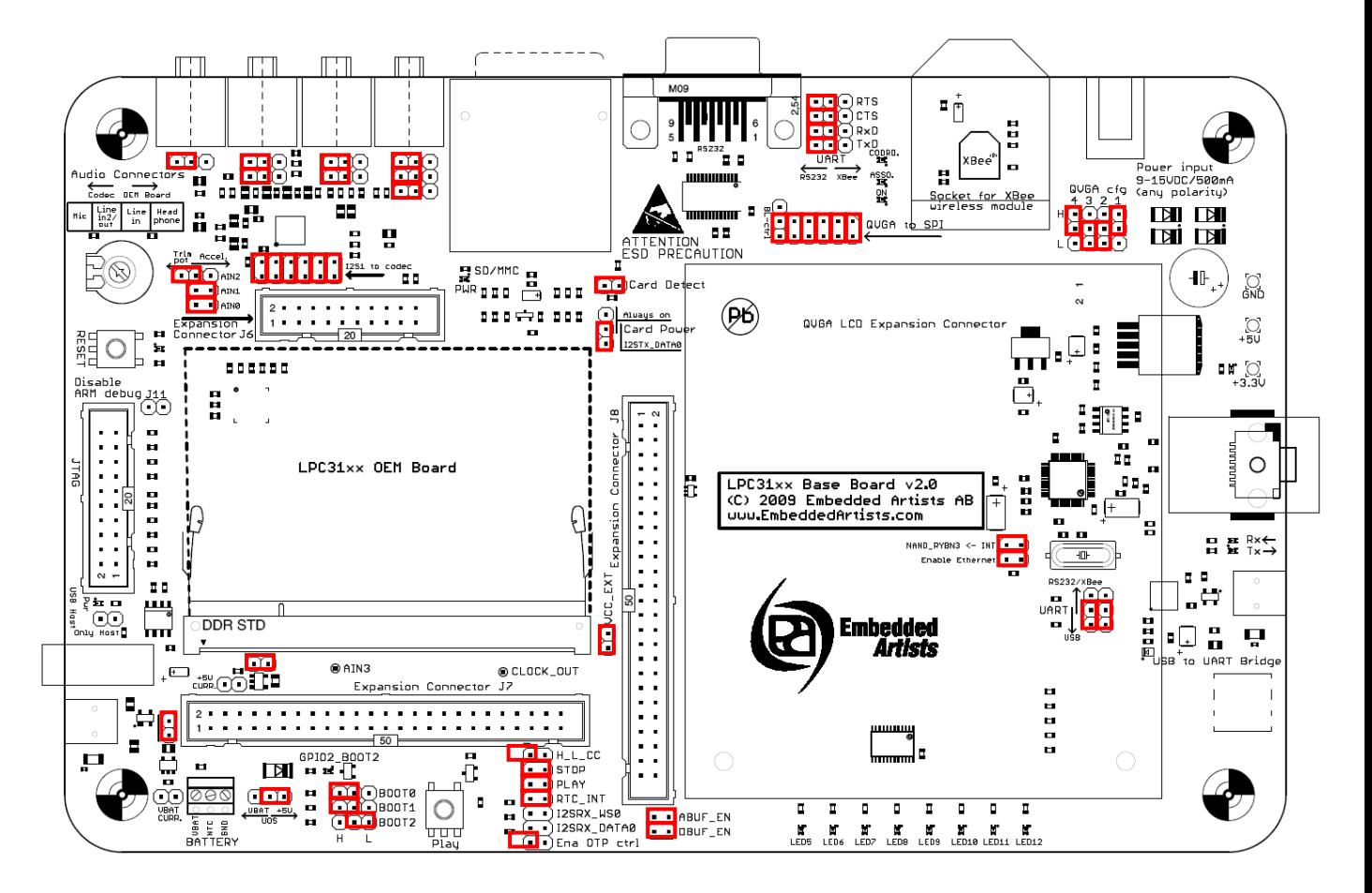

<span id="page-20-2"></span>**Figure 3 – LPC31xx Base Board Default Jumper Positions**

## <span id="page-20-1"></span>4.3.2 Illegal Jumper Combinations

Note that some jumpers are mutual exclusive and should not be inserted simultaneously.

• Note that the spi chip select on the QVGA display touch controller use the signal UART\_CTS\_SPI\_CS\_OUT1. Hence, a jumper between pin 1-2 on J38 should not be inserted while a jumper on J31 is inserted since RTS from the RS232 interface or CTS# from the XBee module will also drive this signal.

<span id="page-21-0"></span>*[Figure 4](#page-21-1)* below illustrate the position of all external connectors on the *LPC31xx Base Board*.

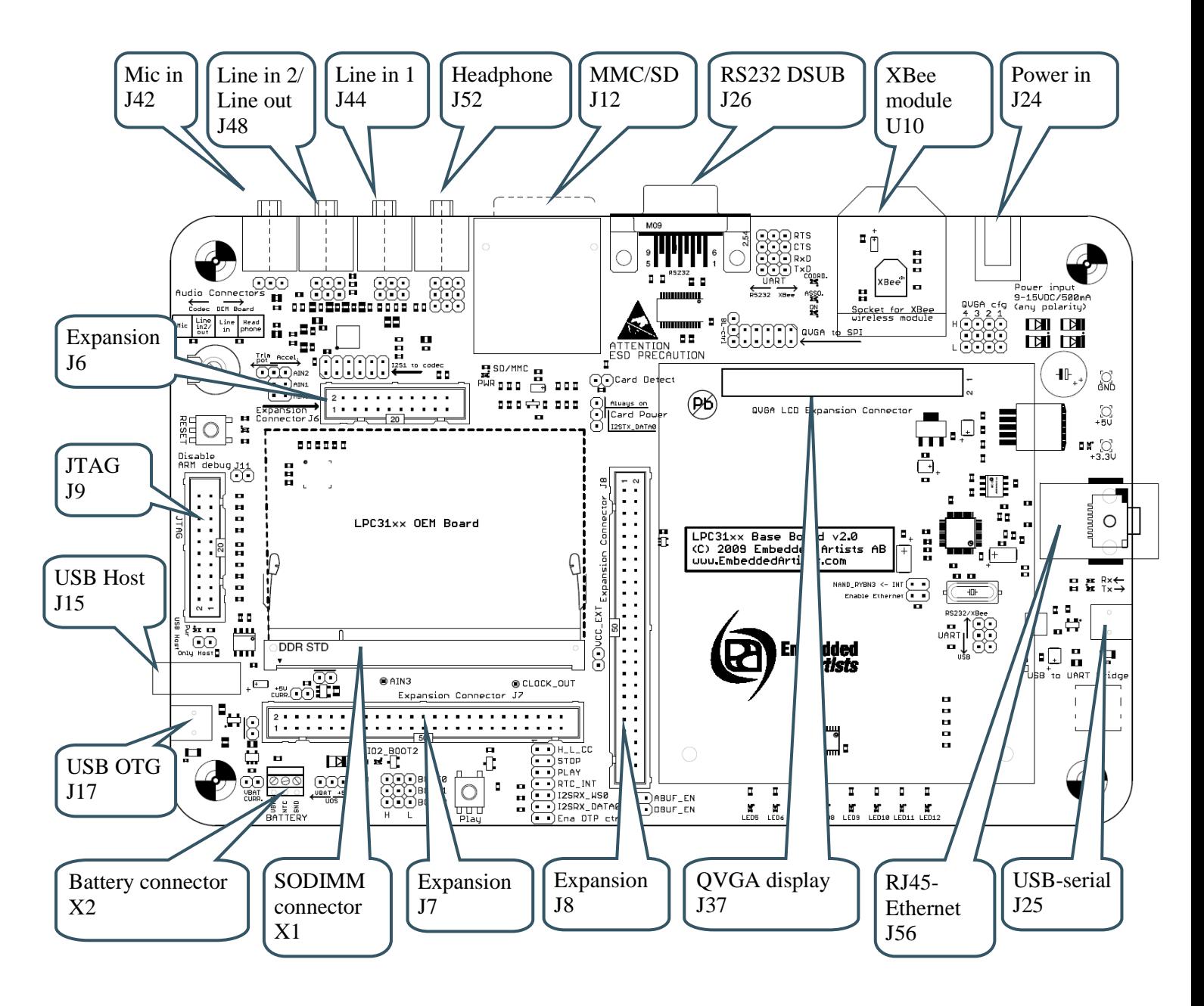

<span id="page-21-1"></span>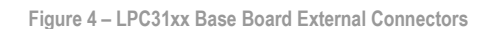

#### <span id="page-22-0"></span>**4.5 Important Components**

*[Figure 5](#page-22-1)* below illustrates the position on the *LPC31xx Base Board* for some important components in the design.

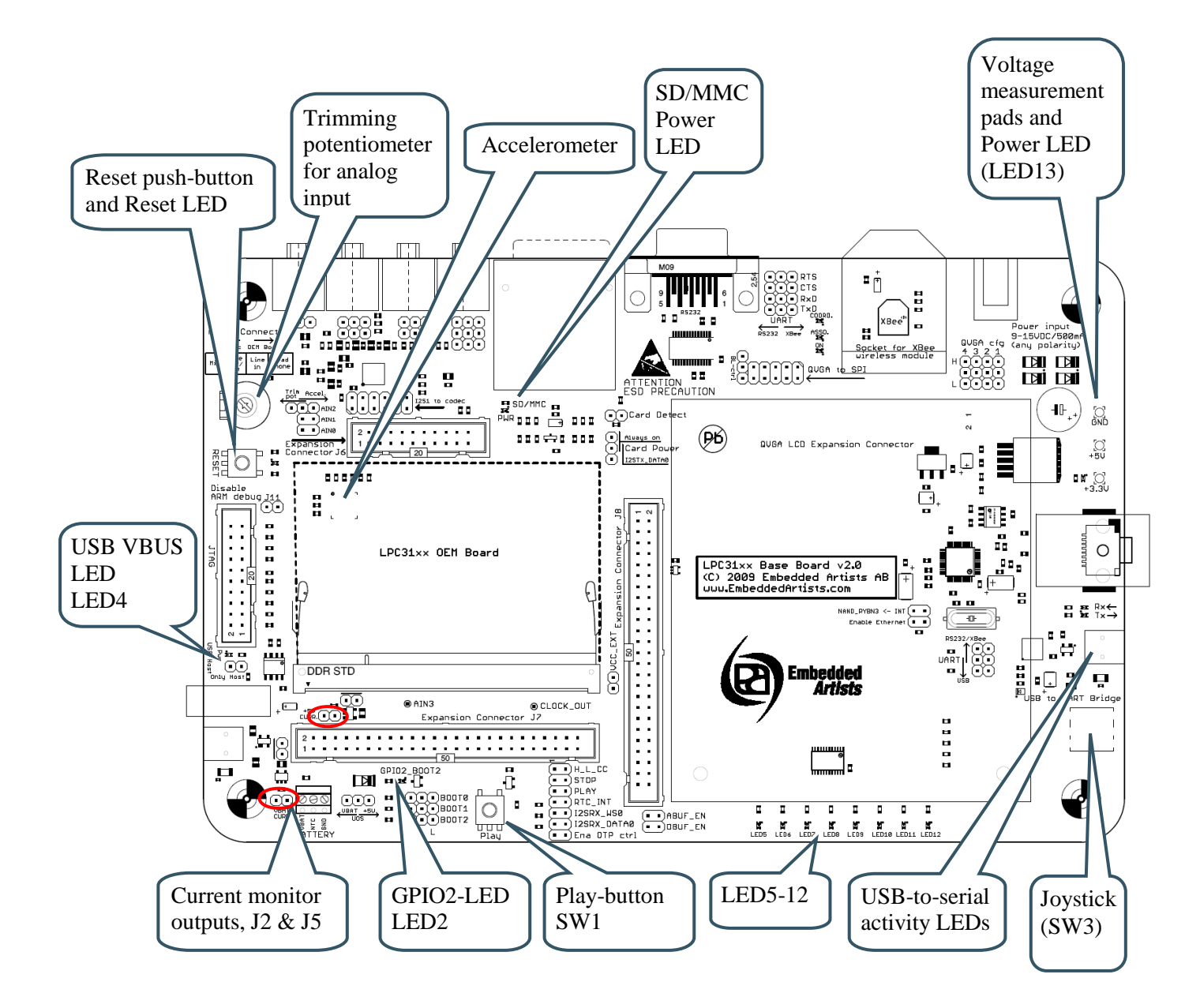

<span id="page-22-1"></span>**Figure 5 – LPC31xx Base Board Important Components**

#### <span id="page-23-0"></span>**4.6 NAND Boot Problem Fix**

This note does **NOT** affect boards marked with WO-0246-1033. See picture below where to find production marking. The picture illustrates a board that is not affected. The last four numbers represent a year-week marking. '1033' means produced: 2010, week 33. Boards marked with production dates earlier than 1033 **are** affected.

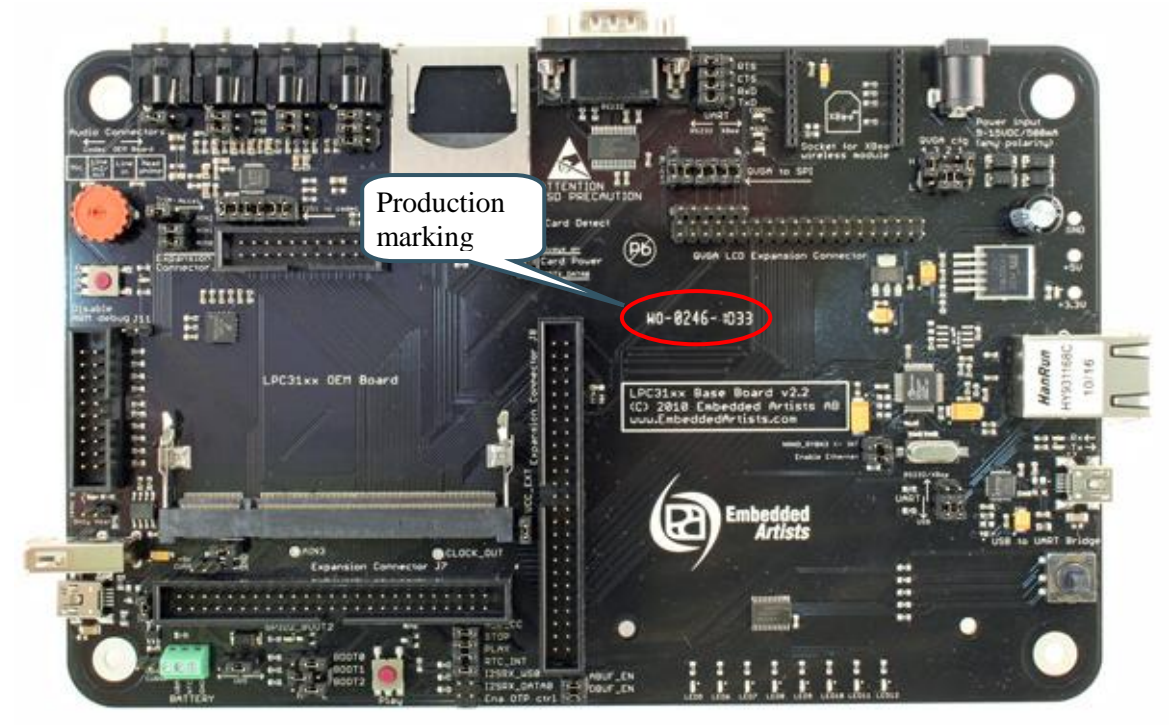

**Figure 6 – LPC31xx Base Board Production Marking**

Note that there is a conflict on the databus when booting via NAND flash. The problem is that signals N\_STCS0 and N\_STCS1 are low during NAND boot. The signal DBUF\_EN on the *LPC31xx Base Board* is formed by AND:ing N\_STCS0 and N\_STCS1. This, in turn, enables the databus buffer (U16 on *LPC3131/41 OEM Board*) when the DBUF\_EN jumper (pin 1-2 on J40) is inserted on the *LPC31xx Base Board*. See *[Figure 7](#page-24-0)* to locate DBUF\_EN jumper on the *LPC31xx Base Board*.

After NAND flash boot is completed the active level changes for the signals N\_STCS0 and N\_STCS1. Their inactive state is then high and their active state is low, just as expected for memory bus chip select signals. There is unfortunately no way to detect when the NAND boot process is complete. There are however two workarounds for this problem:

1. Remove the DBUF EN jumper during the boot process and then insert the jumper again in order to use the QVGA and Ethernet functionality on the *LPC31xx Base Board*.

<span id="page-24-0"></span>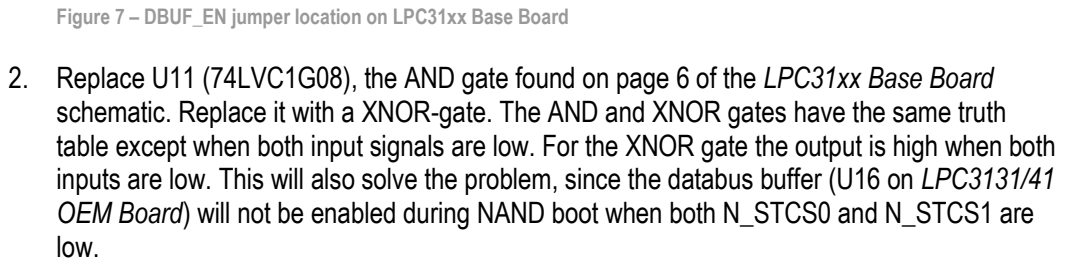

Embedded Artists has created a small board with a XNOR gate that can be soldered to the *LPC31xx Base Board*. This board can be ordered free of charge from the support page. The

board is delivered with a detailed instruction how to solder the board (5 wires needs to be soldered on the back side of the *LPC31xx Base Board*).

The picture to the right shows the small board with the XNOR gate.

After the small board has been soldered to the back side of the *LPC31xx Base Board*, the DBUF-EN jumper (pin 1-2 on J40) shall *NOT* be inserted.

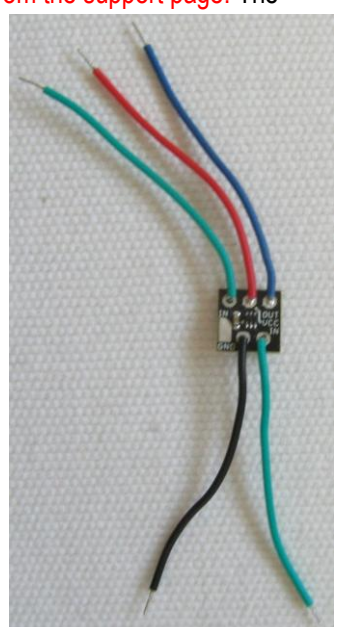

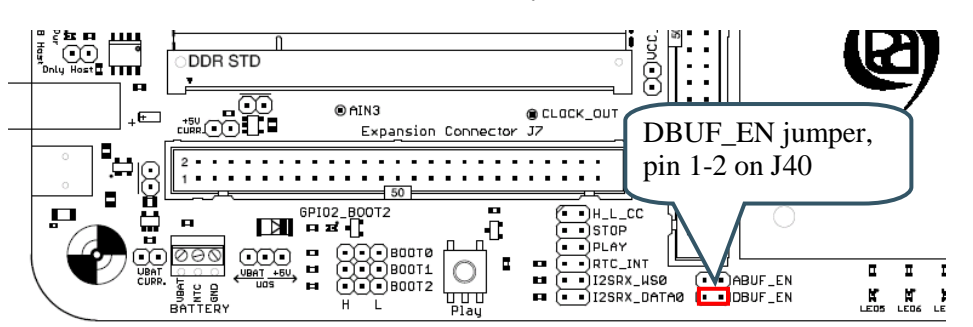

# <span id="page-25-0"></span>**5 Getting Started**

This chapter contains information about how to get acquainted with the *LPC3131/41 OEM Board and LPC31xx Base Board Bundle*. *Please read this section first before you start using the board - it will be worthwhile!*

#### <span id="page-25-1"></span>**5.1 Initial Setup and Powering**

The board can be powered from a PC via the included USB cable (mini-B to A cable). A separate power supply is however needed in stand-alone situations or when running USB Host application (when powering heavy load external USB devices). The power supply should be 9-15V DC, 2 Amp. A 2.1mm standard power plug is used to interface the board. Any polarity is accepted.

It is possible to have both the USB cable and external powering connected to the board at the same time.

The *LPC31xx Base Board* contains a USB-to-Serial bridge chip (FT232R from FTDI) that connects the UART channel on the LPC3131/41 to a virtual COM port on the PC (via USB). It is this serial channel that is the console interface to the system.

Special USB drivers must be installed on the PC in order for the virtual COM port to be created. See *Section [5.2](#page-25-2)* for a description of how to install the FTDI USB driver.

#### <span id="page-25-2"></span>**5.2 FTDI USB Driver**

A USB driver must be installed on your PC computer in order to get the USB-to-UART chip (FT232R) to function. Make sure to download the latest version of the driver, which can be found at the following URL:<http://www.ftdichip.com/Drivers/VCP.htm> (search for a FT232R driver for your operating system).

When the *LPC31xx Base Board* is connected to the PC (via an USB cable) the PC will ask for a driver. Unpack/unzip the downloaded driver file and browse to the position of the driver files. After successful driver installation, a COM port will be created. Before any communication with the Board can take place the UART settings must be correctly set. The following description is valid for Windows™ XP, but other operating systems have similar dialog windows. See the USB driver documentation for details, if needed.

To change the UART settings, first open the System Properties dialog, as illustrated in the figure below.

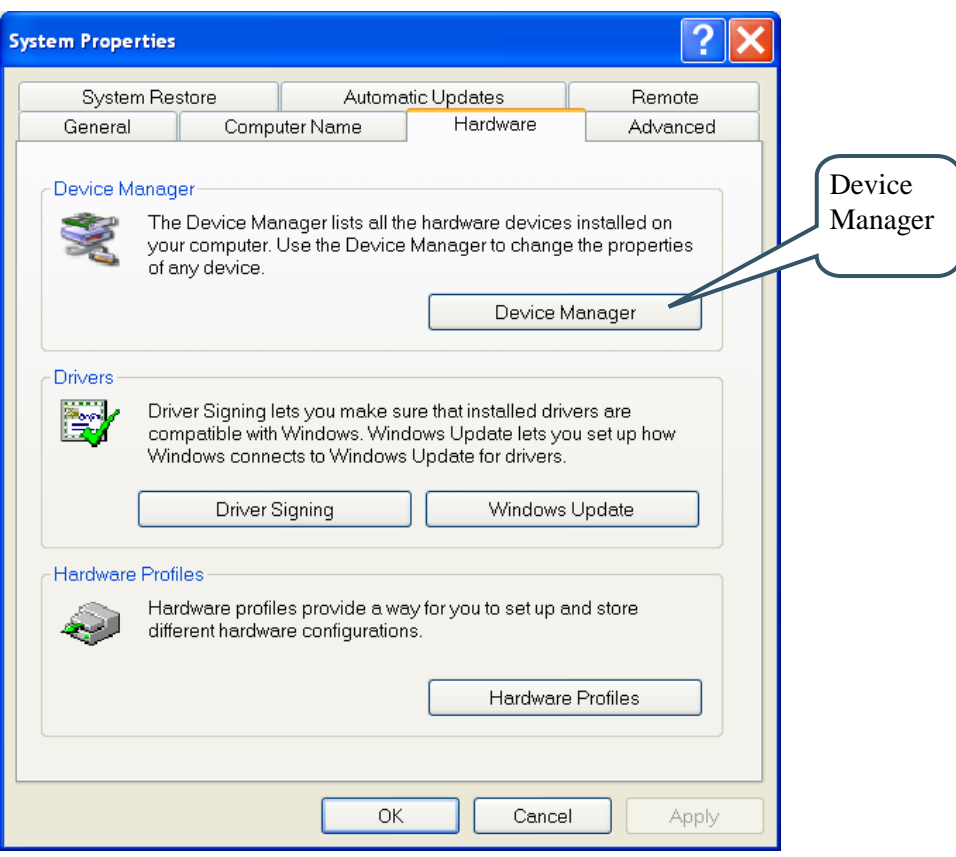

**Figure 8 – System Settings Dialog**

Then select the *Device Manager* and open the *Ports* list, as illustrated in *[Figure 9](#page-26-0)* below.

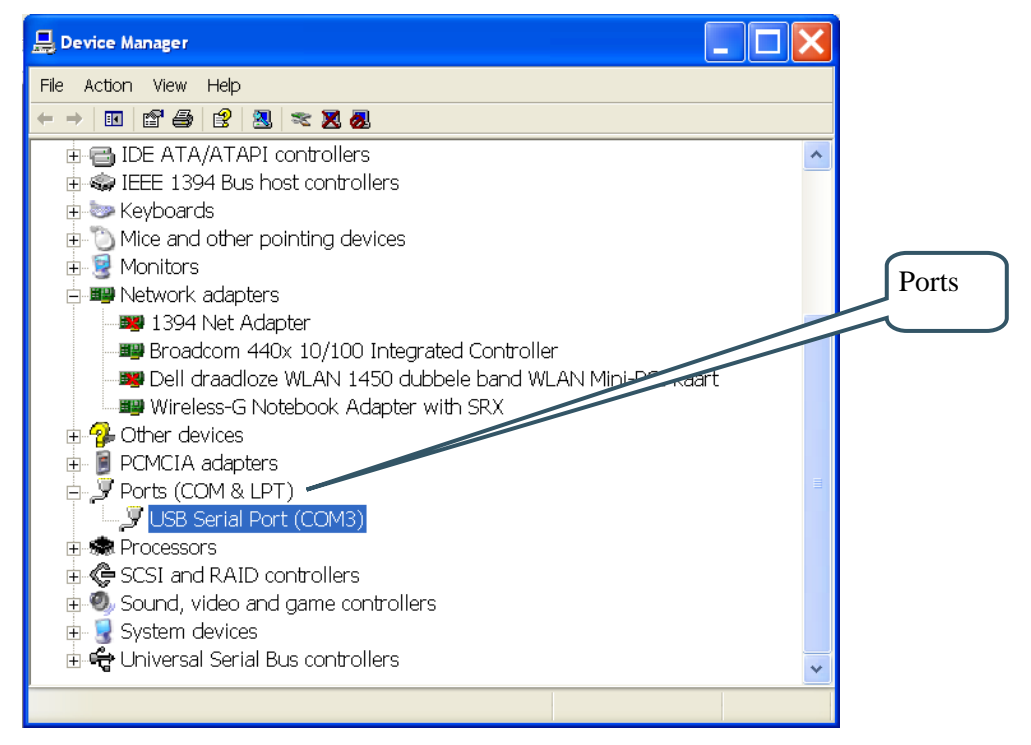

<span id="page-26-0"></span>**Figure 9 – Device Manager Dialog**

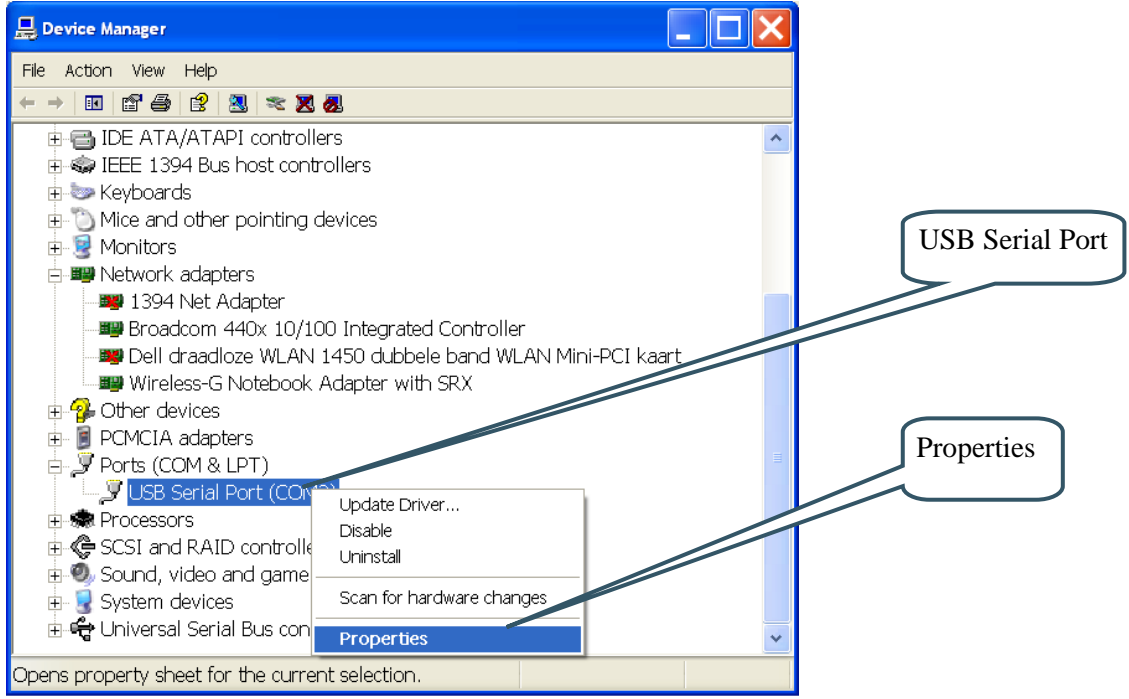

<span id="page-27-0"></span>**Figure 10 – Device Manager Port Dialog**

Select 115200 bits per second, 8 data bits, none parity, 1 stop bit, and none flow control, as illustrated in *[Figure 11](#page-27-1)* below. Then select *Advanced* settings. Please note that different application programs can use different baudrate settings for the serial channel. Other baudrates can also be used, depending on your specific application.

Also note that it is normally not needed to set the used baudrate at all. The driver and FT232R chip will automatically handle different baudrates. The setting is only shown here for completeness.

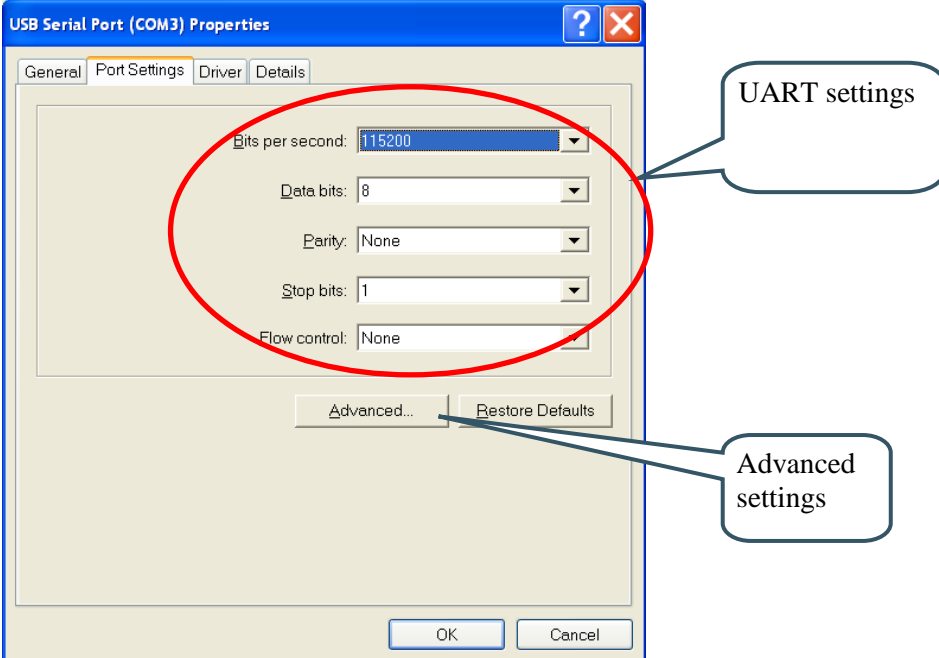

<span id="page-27-1"></span>**Figure 11 – USB Serial Port Properties Dialog**

Select the desired COM port number under the *Advanced* settings dialog. NXP's FLASH Utility program (for ISP program download) needs, for example, a COM port number between 1 and 5. Very often the COM port number is selected but the USB Serial Port is higher than this, therefore this need to be changed manually.

It is common that all COM ports with low numbers are listed as occupied, but test to change to a low number anyway. Very often it is no problem at all to do so.

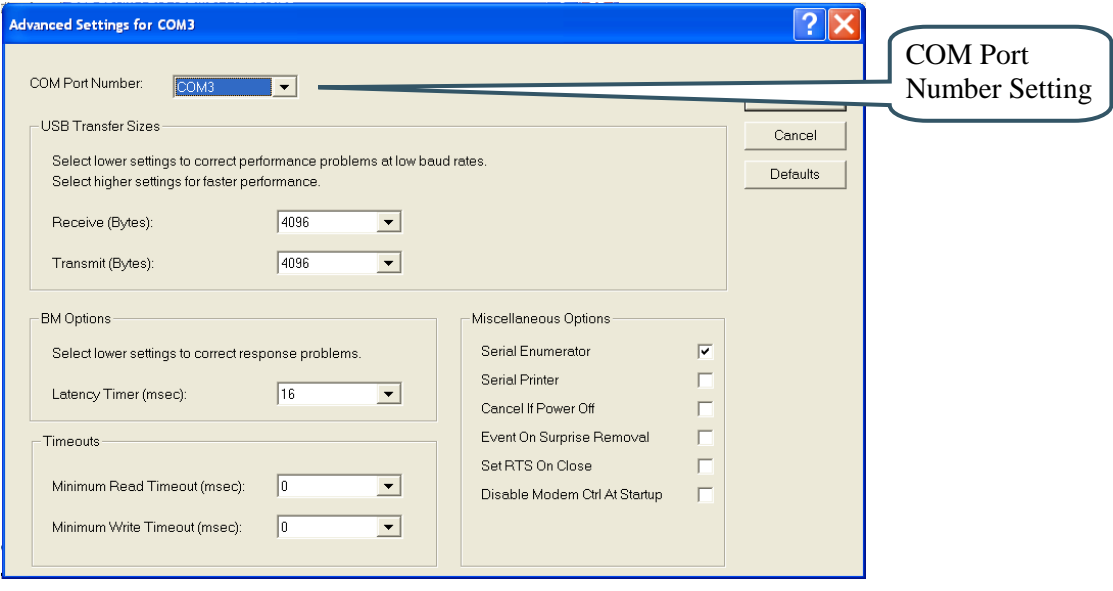

**Figure 12 – Advanced USB Serial Port Properties Dialog**

Finally it is time to test if you have successfully installed and configured the USB Serial Port. Start a terminal program. Connect to the correct COM port, with 115200 bits per second, 8N1, no flow control.

#### <span id="page-28-0"></span>5.2.1 USB Driver Behavior

Sometimes the USB COM port does not enumerate properly when the board in connected to the PC. This is a known "feature" of the USB driver. If you experience this problem, just unplug the board shortly and then plug in again. A new COM port that can be accessed properly should be created the second time.

This problem may occur after every time you start (i.e., power cycle) your PC.

#### <span id="page-28-1"></span>**5.3 Booting**

The processor will start its code execution from an internal ROM, containing the boot code. This code determines the boot mode by sampling the reset state of the pins GPIO0, GPIO1 and GPIO2. Multiple boot options are supported:

- Booting from different sources; SPI flash, NAND flash, SD/SDHC/MMC cards, UART and USB (DFU class) interfaces
- Option to perform CRC32 checking on the boot image

The boot code copies/downloads the boot image to internal SRAM at location 0x1102 9000 and jumps to that location (sets ARM's program counter register to 0x1102 9000) after image verification. Hence the boot images should be compiled with entry point at 0x1102 9000. The boot code can handle boot images up to 128 kByte in size on the LPC3131/41. For larger applications, the booting has to be done in more steps, i.e., a second stage boot loader has to be added.

Note that the boot code initializes the MMU (Memory Management Unit) with a pre-defined MMU table. This table is 16 kByte in size, so systems with RAM constraints (or small and simple systems) can utilize this pre-defined MMU table. If this is not sufficient, the MMU must be further initialized in the beginning of the user code (i.e., the boot image).

The LPC3131/41 User's Manual from NXP contains all details about booting including the pre-defined MMU table. The rest of this section gives an overview of what is supported by the *LPC3131/41 OEM Board* and *LPC31xx Base Board*, and how to quickly get started with the download process.

#### <span id="page-29-0"></span>5.3.1 Jumper Settings

The table below lists the boot sources supported by the *LPC3131/41 OEM Board* and how to set the jumpers on the *LPC31xx Base Board*.

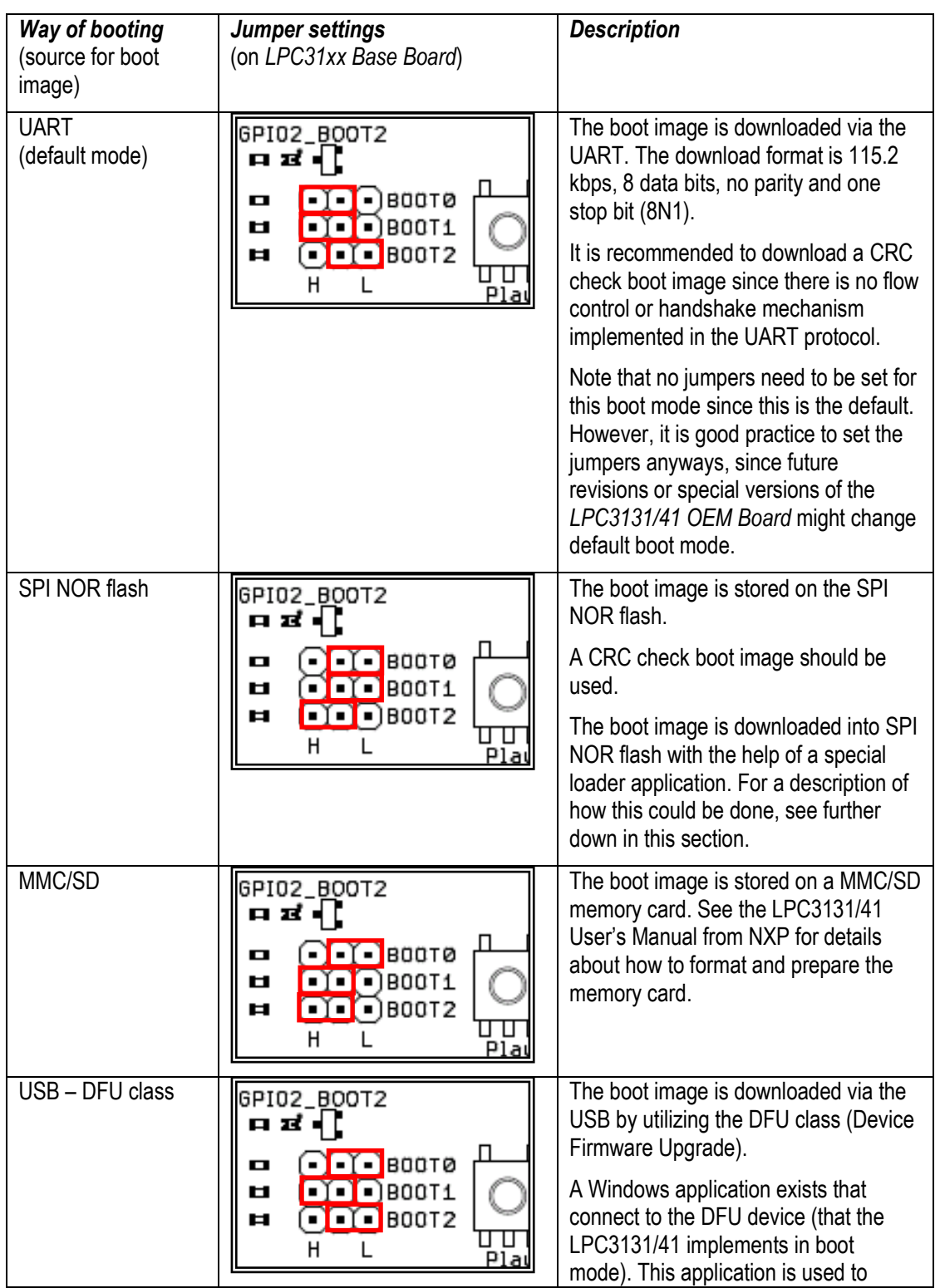

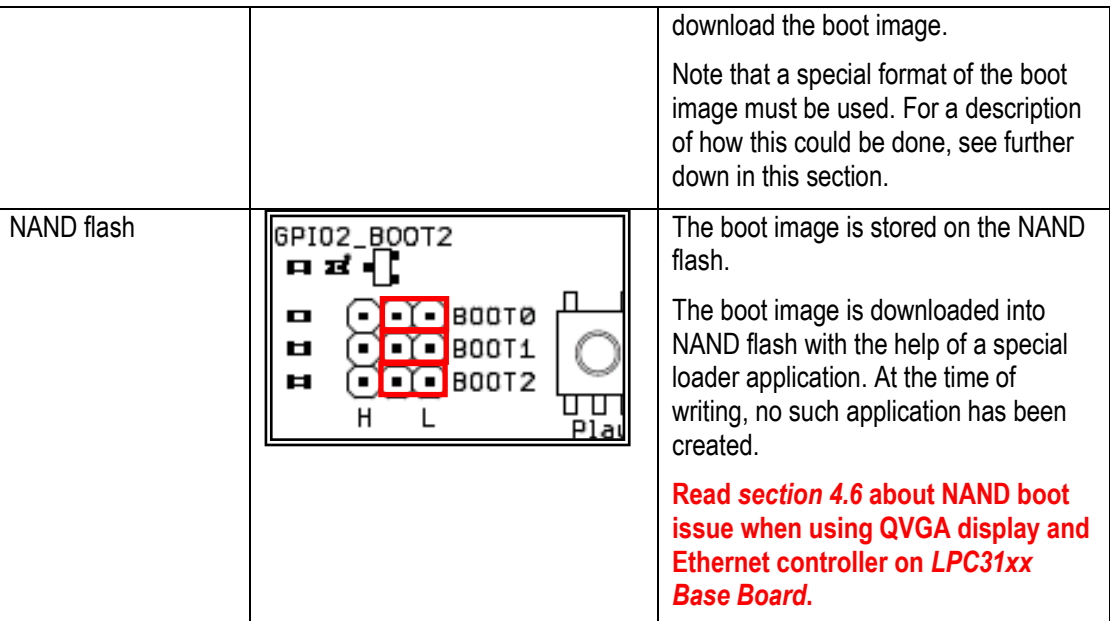

# <span id="page-30-0"></span>5.3.2 Creating a Boot Image

This section describes how to create a boot image for the LPC31xx processor family. Three IDE:s are described (GCC, EWARM from IAR and uVision from Keil). Note that similar settings can be done in IDE:s from other vendors and should in general be no problem to implement.

#### 5.3.2.1 GCC

The first step is to create a pure binary file. This is normally done from the build output file (often an elf or elf-compatible file).

Under a GCC environment, the command to create a binary file, named *lpc313x.bin* is:

arm-elf-objcopy -I elf32-little -O binary --strip-debug --strip-unneeded --verbose <input-file> lpc313x.bin

The second step is to create a CRC attached boot image for the LPC3131/41. There is a command line tool from NXP, bundled in the CDL package named: *lpc313xImgCreator*. See program output explaining the command line options below.

| Usage: LPCImageCreator [options] inputfile<br>Creates image for USB boot mode.<br>$-pd$<br>Creates image with CRC check boot mode.<br>$-pc$<br>[default] Creates image with no-CRC check boot mode.<br>$-\mathbf{p}$<br>Absolute path (w/o spaces) of the output directory.<br>−o <dir><br/><math>-i</math> <math>\langle</math>inputfile<math>\rangle</math> Absolute path and name of the plaintext image to be packaged.<br/><code>Kinputfile</code> <math>&gt;</math> is treated as the LPC315X image. Packaged images are created in the</dir> | $\Box$<br>C:\Windows\system32\cmd.exe                                                               |  |
|----------------------------------------------------------------------------------------------------|----------------------------------------------------------------------------------------------------|--|
| er that will be overwritten with header data.                                                                                                    | specified output $\langle$ dir $\rangle$ . It is assumed that the file1 contains uninitialized head |  |

**Figure 13 – lpc3131xImgCreator Command Line Options**

To add a CRC header to the binary file, i.e., to create a CRC attached boot image, the command is:

lpc313xImgCreator -o ./ -pc -i lpc313x.bin

The *-o* option specifies the output directory (the current directory in this case). The *-pc* option specifies that a CRC header should be appended. The *-i* option specifies the input file. An output file called *lpc313x.rom* will be generated in the command line example above.

To create a boot image for USB DFU booting, the command is:

lpc313xImgCreator -o ./ -pd -i lpc313x.bin

The *-o* option specifies the output directory (the current directory in this case). The *-pd* option specifies that a file for USB boot mode should be generated. The *-i* option specifies the input file. An output file called *lpc313x.rom* will be generated in the command line example above.

The normal procedure is to add these commands to the makefile. This way no manual operations are needed to create the boot image.

#### 5.3.2.2 EWARM from IAR

Under EWARM (IAR's IDE) it is easy to instruct the IDE to generate a binary file. [Figure 14](#page-31-0) below illustrates project settings for automatically generating a binary file named *lpc313x.bin* after each build.

[Figure 15](#page-32-0) further illustrates settings for automatically invoke the image creator application (lpc313xImgCreator). A CRC attached rom-file will be created. The post build command will be executed after the application has been built. The *–pc* command line option can be changed to *–pd* if USB DFU booting method is used.

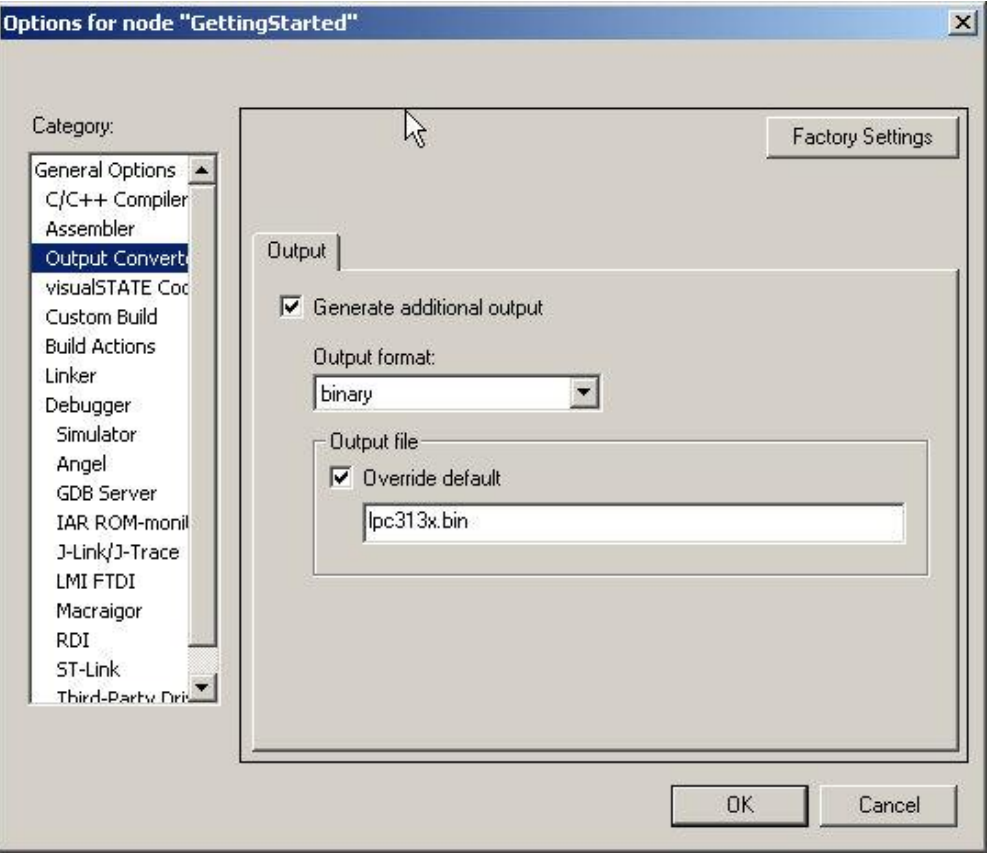

<span id="page-31-0"></span>**Figure 14 – EWARM Options for Output Converter**

#### Options for node "GettingStarted"  $\vert x \vert$ Category: General Options 4 C/C++ Compiler Assembler **Build Actions Configuration** Output Converti visualSTATE Coc Pre-build command line: Custom Build  $\omega_{\rm H}$ **Build Actions** Linker Post-build command line: Debugger FILL\_IN\_THE\_PATH/lpc313xImgCreator.exe-o-/-pc-illpc313x.bin  $\begin{bmatrix} 2 & 1 \\ 2 & 1 \end{bmatrix}$ Simulator Angel GDB Server IAR ROM-monil J-Link/J-Trace LMI FTDI Macraigor **RDI** ST-Link Third-Party Drive **OK** Cancel

<span id="page-32-0"></span>**Figure 15 – EWARM Options for Build Actions**

#### 5.3.2.3 uVision from Keil

Under uVision (Keil's IDE), the command to create a binary file, named *lpc313x.bin* is as shown below. The input file is in this case typically the output file with axf-ending.

fromelf.exe -output lpc313x.bin -bin <input-file>

It is possible to automatically create the boot image when compiling/building. The example below illustrates how to configure a project in uVision (the Keil IDE). In the *Options for Target* window, select the *User* tab. Then configure the *Run #1* and *Run #2* options according to the picture below. These commands lines are run after the application is built. *Run #1* creates a binary file named *lpc313x.bin*. *Run #2* creates a CRC attached rom-file. The *–pc* command line option can be changed to *–pd* if USB DFU booting method is used.

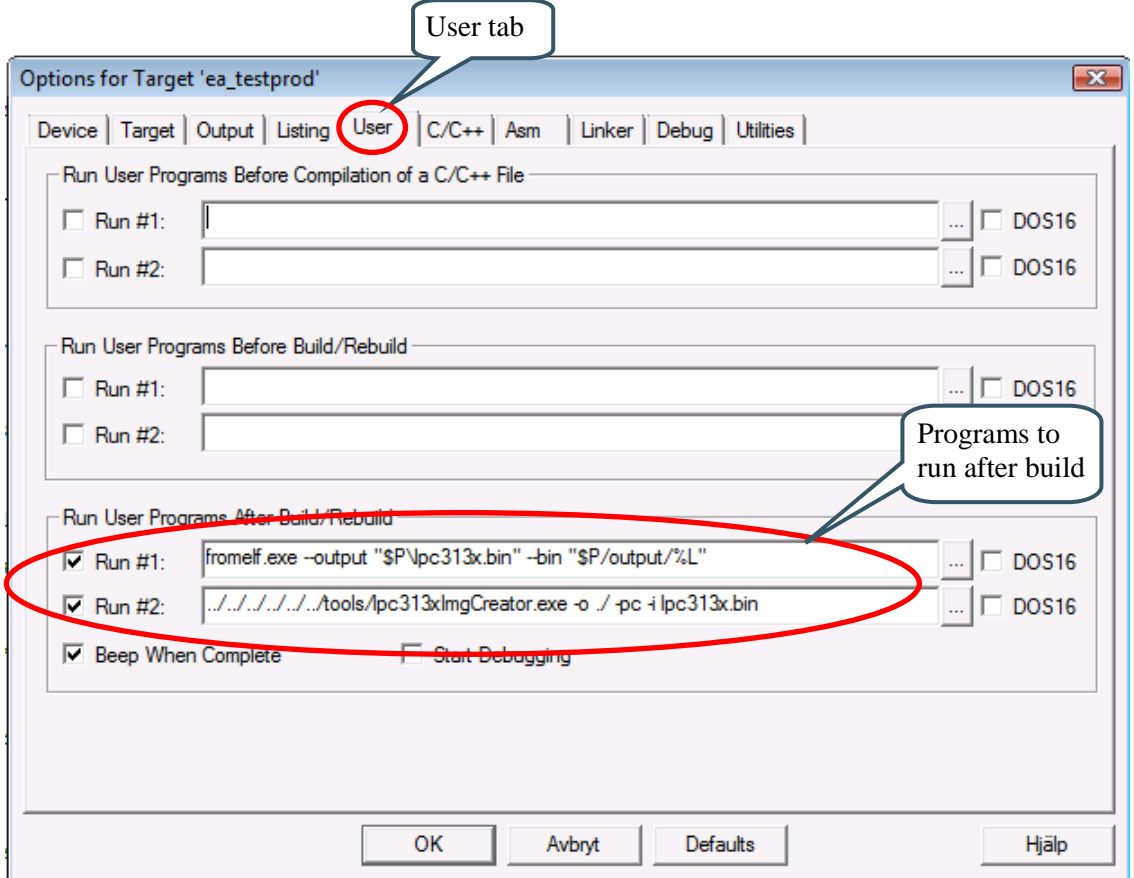

**Figure 16 – uVision Options for Target**

<span id="page-34-0"></span>When booting via UART, a terminal program (on a PC) that can send binary images must be connected to the LPC3131/41 UART channel. The USB-to-serial bridge can be used to connect to the LPC3131/41 UART channel. Alternatively the RS232 interface can be used directly. Make sure the jumpers on the *LPC31xx Base Board* are correctly set for the interface option selected. Terminal setting is: 115.2kbps, 8N1.

The boot code will output the following string over the UART channel:

LPC31xx READY FOR PLAIN IMAGE>

The download of the binary file should start within 2 minutes from this message. When the boot image is downloaded the following string will be sent from the boot code:

Download finished

Execution of the downloaded boot image will begin immediately after this. The picture below illustrates how it typically looks in the terminal program.

```
LPC31xx READY FOR PLAIN IMAGE>
Download finished
```
**Figure 17 – Terminal Output for UART Boot**

Note that the boot image must be 128kByte, or less, for LPC3131/41.

#### <span id="page-34-1"></span>5.3.4 Booting via SPI NOR flash

When booting via SPI the boot image is downloaded from the SPI NOR flash into LPC3131/41 internal RAM immediately after reset. Execution is also started immediately after download. No message is sent to the UART channel.

Downloading a boot image into the SPI NOR flash is a two step process, as explained below:

- 1. First set the system to UART boot, and download a 'SPI NOR flash program' program. This is done via normal UART booting, just like described in the previous section. The 'SPI NOR flash program' is one of the sample applications found in the CDL package from NXP.
- 2. The 'SPI NOR flash program' will output the following string over the UART channel:

SPI programer is ready for download>

Now, download the actual boot image to be used for SPI booting. Please note that you need to download a CRC attached boot image. Sectio[n 5.3.2 d](#page-30-0)escribes how to create such an image.

The download process should start within 2 minutes after this message has appeared. When the boot image is downloaded the following string will be sent from the 'SPI NOR flash program':

Download finished Programing flash ##### <multiple hashes> ##### Verifying flash ##### <multiple hashes> ##### Done!!!

3. Set the boot jumpers to NOR flash boot as described in sectio[n 5.3.1](#page-29-0) 

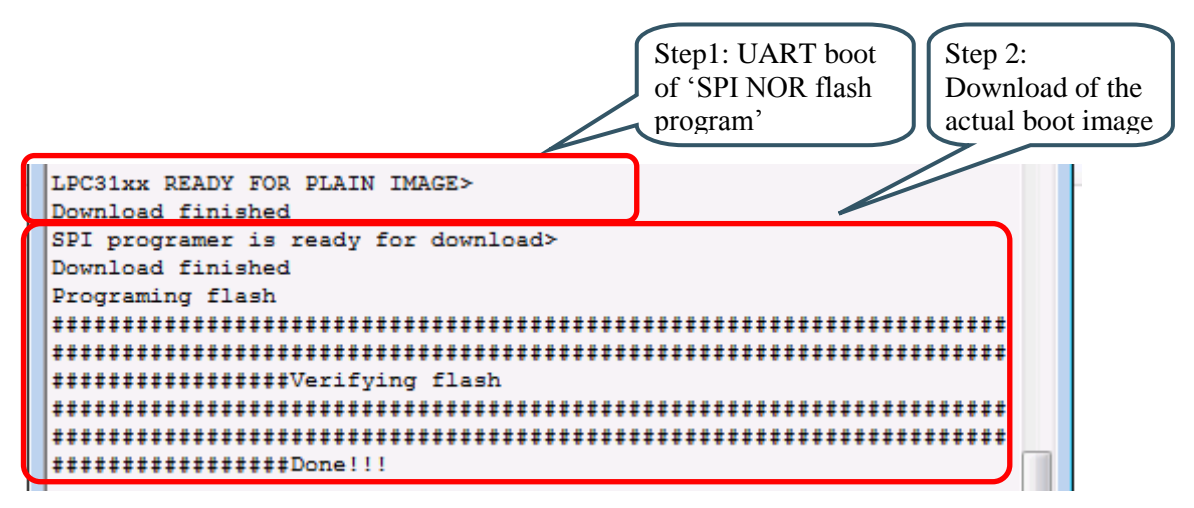

**Figure 18 – Terminal Output for SPI Boot**

Note that the SPI boot image must be 128kByte, or less, for LPC3131/41.

#### <span id="page-35-0"></span>5.3.5 Booting via USB DFU class

When booting via USB, a special (PC) program must be used to connect to the DFU device that the boot code implements in the LPC3131/41. Follow the list below to download a boot image.

- 1. Connect a USB cable (mini-B to A) from your computer to the LPC31xx Base Board. Note that it is the LPC3131/41 USB connection that should be connected to, not the UART-to-serial bridge on the *LPC31xx Base Board*. Se[e Figure 20](#page-36-1) for an illustration where the correct USB connector can be found.
- 2. Install DFU drivers (available on the Embedded Artists support site).
- 3. Start the DFU application (DFUAPP.exe). The connected LPC3131/41 can be seen in the list of devices.
- 4. Select a file to download (named \* usb.rom in the pre-compiled applications available on the Embedded Artists support site).
- 5. Warning about the file not containing a suffix can sometimes be generated. Just ignore such messages and click 'Yes' to continue.
- 6. Select Start Download.

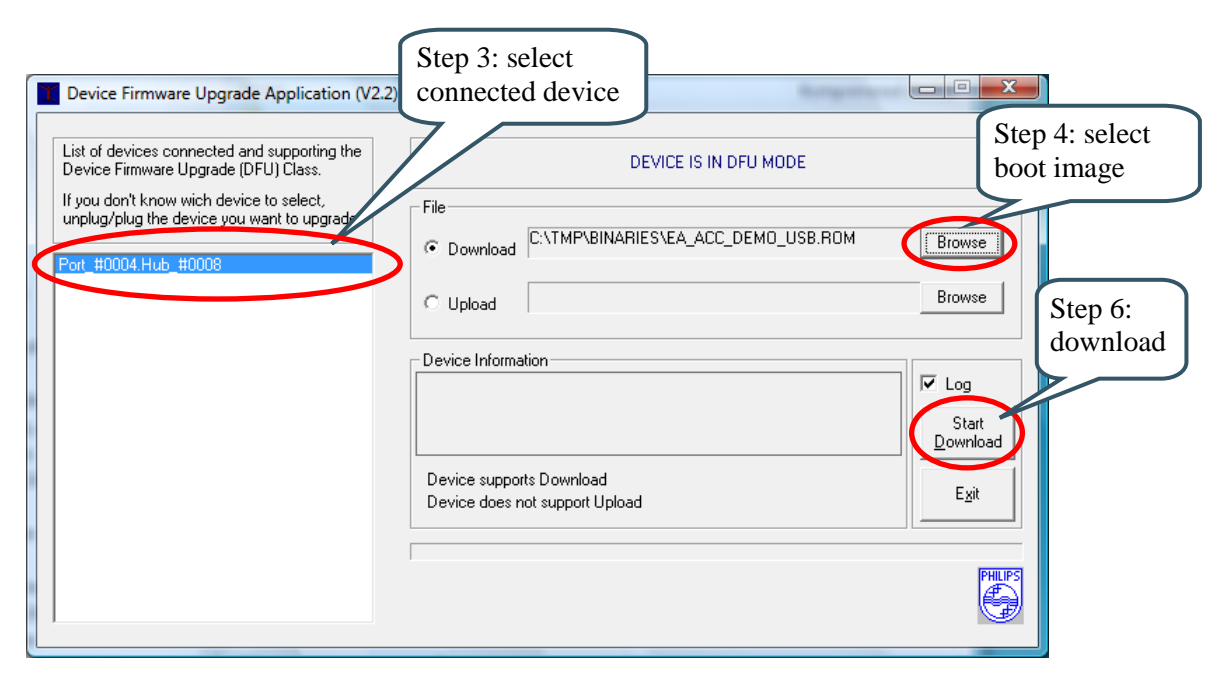

**Figure 19 – Device Firmware Upgrade Application Screenshot**

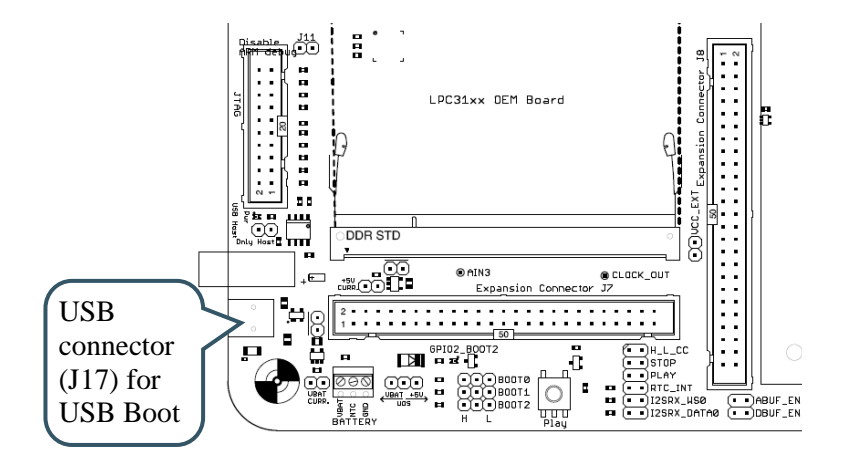

<span id="page-36-1"></span>**Figure 20 – LPC31xx Base Board USB Connector to LPC3131/41**

## <span id="page-36-0"></span>5.3.6 LED on GPIO2

The boot code will signal any error during boot process by toggling GPIO2 pin. There is a LED connected to this pin for direct visual feedback. The picture below illustrates the position of the LED in relation to the boot jumpers.

Typical errors could be that booting has timed out (must be done within 2 minutes after reset), wrong boot image format or CRC error detected in the downloaded boot image.

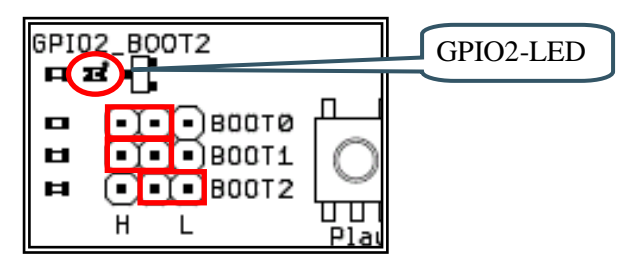

**Figure 21 – GPIO2-LED Position**

<span id="page-37-0"></span>NXP has written detailed instructions of how to use the u-boot or Apex bootloaders to program the NAND flash on the LPC31xx OEM Boards with a bootable image. Please follow the links below for more information.

#### **Program NAND flash using u-boot**

http://www.lpclinux.com/LPC313x/LPC313xUbootNand#Programming\_NAND\_flash\_using\_Uboot

#### **Program NAND flash using Apex**

http://www.lpclinux.com/LPC313x/LPC313xApexNand#Programming\_NAND\_flash\_using\_Apex

# <span id="page-38-0"></span>**6 Further Information**

The LPC3131/41 microcontroller is a complex circuit and there are a number of other documents with more information. The following documents are recommended as a complement to this document.

- [1] NXP LPC3131 Datasheet http://ics.nxp.com/products/lpc3000/datasheet/lpc3130.lpc3131.pdf
- [2] NXP LPC3141 Datasheet http://ics.nxp.com/products/lpc3000/datasheet/lpc3141.lpc3143.pdf
- [3] NXP LPC3131 User's Manual http://ics.nxp.com/support/documents/microcontrollers/pdf/ user.manual.lpc3130.lpc3131.pdf
- [4] NXP LPC3141 User's Manual http://ics.nxp.com/support/documents/microcontrollers/pdf/user.manual.lpc314x.pdf
- [5] ARM926EJ-S Technical Reference Manual. Document identity: DDI0198E http://infocenter.arm.com/help/topic/com.arm.doc.ddi0198e/ DDI0198E\_arm926ejs\_r0p5\_trm.pdf
- [6] ARM Architecture Reference Manual. Document identity: DDI0100E Book, Second Edition, edited by David Seal, Addison-Wesley: ISBN 0-201-73719-1 Also available in PDF form on the ARM Technical Publications CD
- [7] ARM System Developer's Guide Designing and Optimizing System Software, by A.N. Sloss, D Symes, C. Wright. Elsevier: ISBN 1-55860-874-5
- [8] ARM9 vs ARM7 core comparison This document from ARM gives a good overview of the ARM9 core, compared to the ARM7 core that for example is found in the LPC2xxx family. http://www.arm.com/pdfs/comparison-arm7-arm9-v1.pdf
- [9] Embedded System Design on a Shoestring, by Lewin Edwards. Newnes: ISBN 0750676094.
- [10] GNU Manuals http://www.gnu.org/manual/
- [11] GNU ARM tool chain for Cygwin http://www.gnuarm.com
- [12] An Introduction to the GNU Compiler and Linker, by Bill Gatliff [http://www.billgatliff.com](http://www.billgatliff.com/)
- [13] LPC3000 Yahoo Group. A discussion forum dedicated entirely to the NXP LPC3xxx series of microcontrollers. http://groups.yahoo.com/group/lpc3000/
- [14] LPC2000 Yahoo Group. A discussion forum dedicated entirely to the NXP LPC2xxx series of microcontrollers. http://groups.yahoo.com/group/lpc2000/
- [15] AN10901: Programming and booting from NAND flash on the EA3100 http://www.nxp.com/documents/application\_note/AN10901.pdf
- [16] AN10811: EA3131 SPI Flash Programming Sample Code http://www.lpcware.com/content/nxpfile/an10811-ea3131-spi-flash-programming-sample-code

Note that there can be newer versions of the documents than the ones linked to here. Always check for the latest information / version.